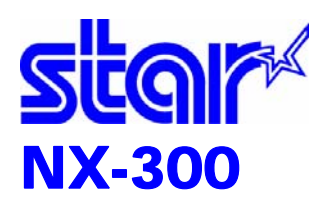

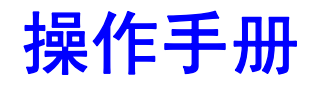

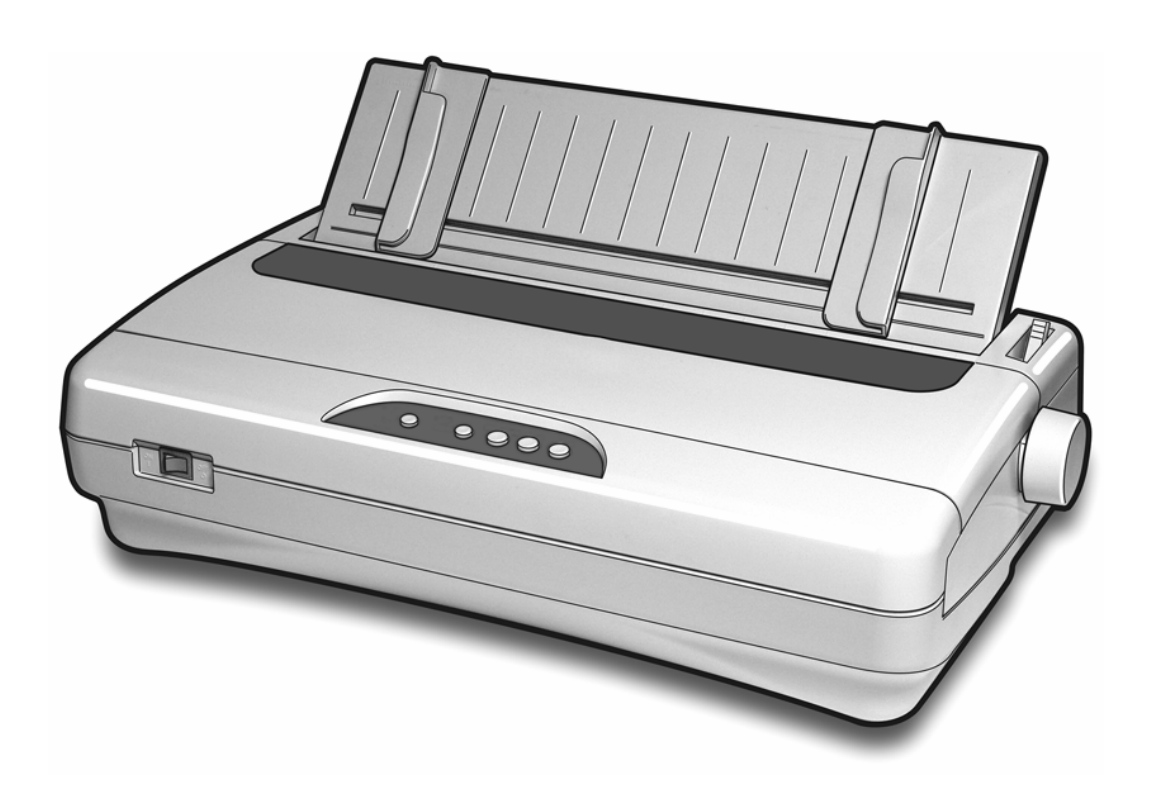

24 针宽行通用打印机 STAR MICRONICS CO.,LTD.

序 言

承蒙惠顾,购得 STAR NX-300 打印机。在使用本机前,请详细阅读本用户 手册,以便能正确使用。并且请妥善保存软件光盘,万一不了解打印机的各项性 能或发生故障时,软件光盘会给您很大的帮助。

您所购的 STAR NX-300 打印机, STAR 公司将为您提供三年免费保修服务。 如出现问题请与当地 STAR 授权维修商联系,或致电北京斯大天星打印维修有限 公司。

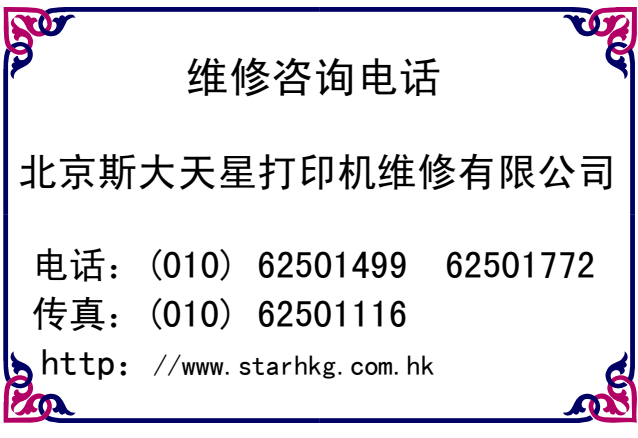

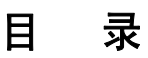

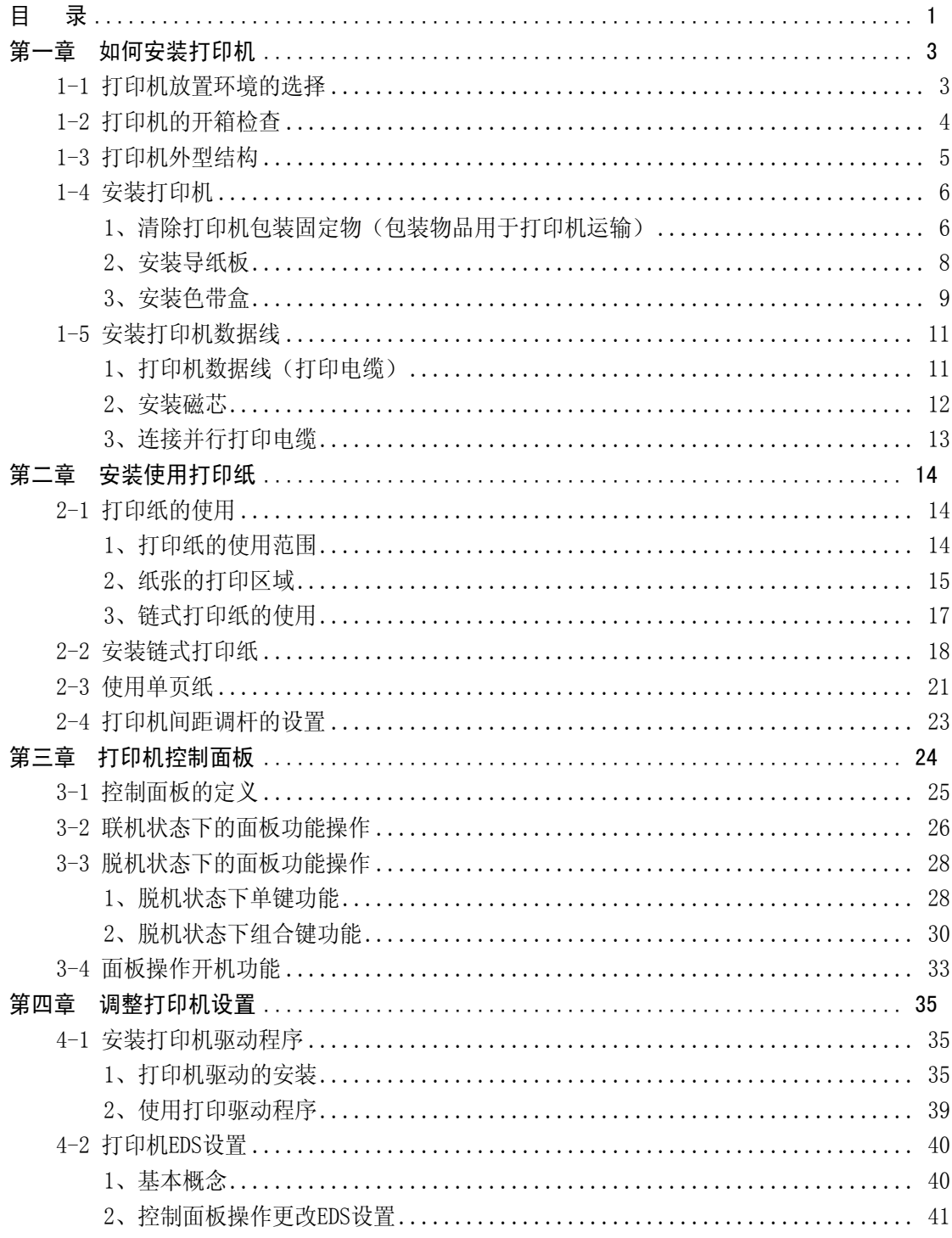

第 1 页

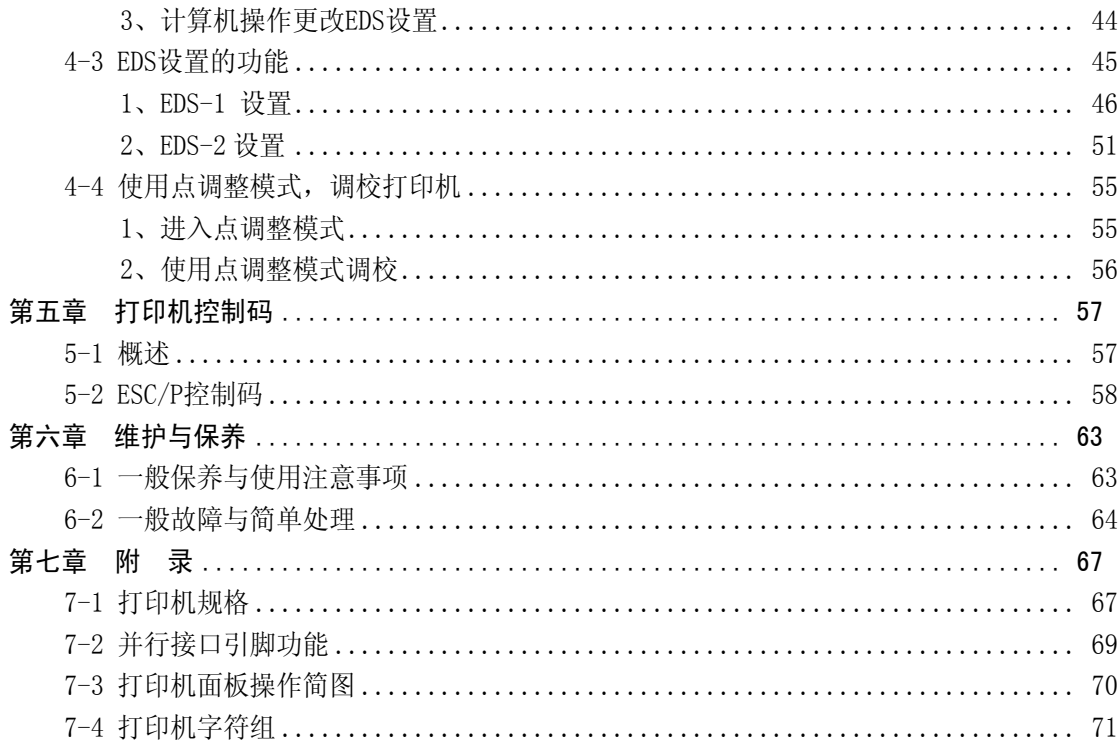

# 第一章 如何安装打印机

本章描述如何安装一台新的打印机,安装步骤如下:

- 洗择放置打印机环境
- 开箱检查打印机
- z 打印机各部分名称
- 安装盒式色带
- 将打印机连接到计算机上

如需用打印机可选附件,安装打印机后,请参考附表选件。

## 安全提示:

- 如发现烟雾、异味或不正常的声音,请立刻关闭打印机,并取下电源。
- 请勿自行维修打印机,不正确的维修可能引起打印机的损伤。
- 不要拆装或自行改装打印机,否则会引起损伤、火灾或触电。

## 1-1 打印机放置环境的选择

在开箱安装打印机之前,首先要选择一个合适的环境放置打印机。

环境应满足以下要求:

- 工作台应平坦且有足够的空间
- 避免靠近热源
- 避免过度潮湿与灰尘过多
- 避免与电冰箱之类大功率或有干扰的电器用同一电源, 以保持电源稳定
- 确保电源的电压值为 220V
- 打印机应最好放置在接近插座的地方, 便于使用
- 打印机在工作台上要留有足够的走纸空间
- 打印机并行接口连接电缆长度一般应在2米范围内。用串行接口时,可选用 SPC-8K 转换器,连接距离可达 10 米

# 1-2 打印机的开箱检查

打开纸箱,对照下图检查箱内部件是否齐全(应有 6 件)。

- a. 盒式色带
- b. 安装说明(含保修卡)
- c. 使用说明光盘
- d. 磁芯及固定扣
- e. 打印机
- f. 导纸板

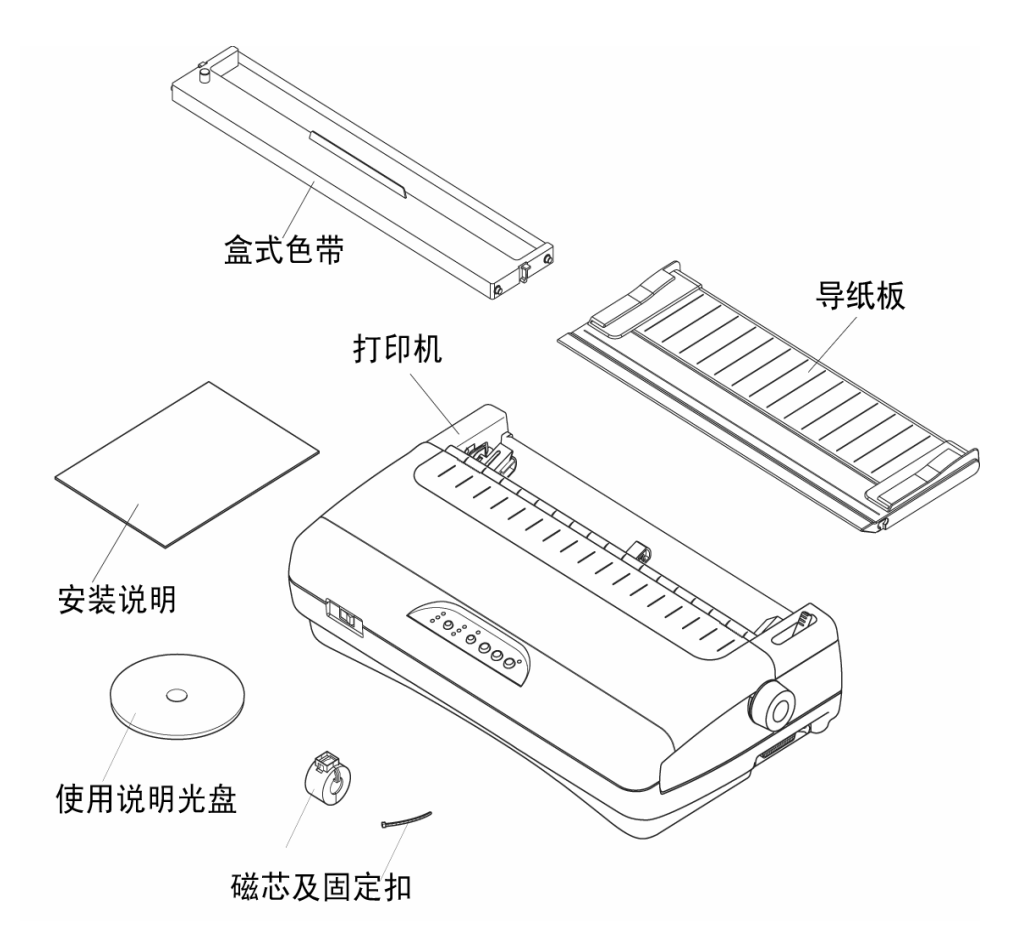

装箱示意图

注意: 如果您在开箱过程中发现缺少以上部件中的一个,请您与销售商或服务 中心联系。同时请您保存好打印机的机箱和全部的包装品。

# 1-3 打印机外型结构

## ■ 部件名称

- 透明盖板:保护打印头等内部结构防 止灰尘,降低打印机噪音。
- 电源开关:打开或关闭打印机电源。
- 控制面板:对打印机进行各种操作。
- 导 纸 板:平推进纸时使用。
- 旋 钮:手动操作进退打印纸。
- 送纸调杆:用链式进纸时向前,用单 张进纸时向后。
- 打印接口:连接打印电缆,接收打印 数据。
- 电 源 线:连接 220V 电源。

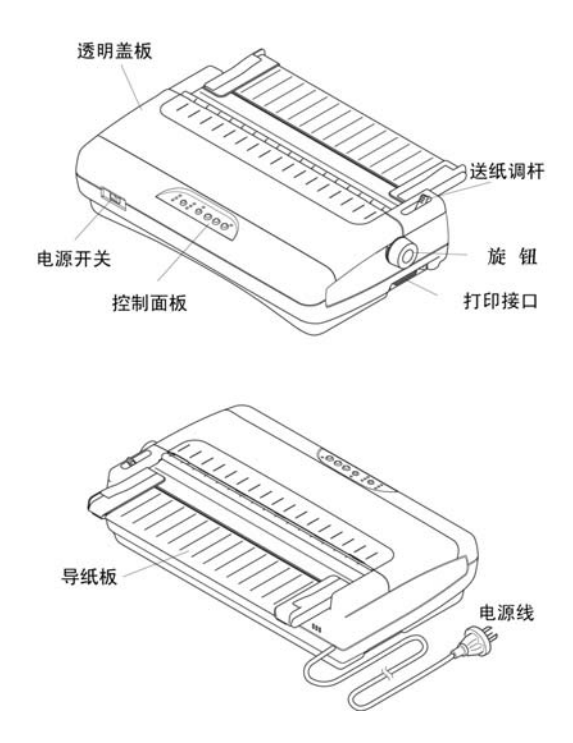

打印机部件名称示意图

#### 第 5 页

# 1-4 安装打印机

安装打印机时请按照以下步骤进行:

- z 清除包装和固定物
- 安装导纸板
- 安装色带盒

警告:在没有完成前两步安装前,不要打开打印机或连接电源。

- 1、清除打印机包装固定物(包装物品用于打印机运输)
	- A、清除机身上的固定胶带,去掉固定 胶带的位置,如右图所示。

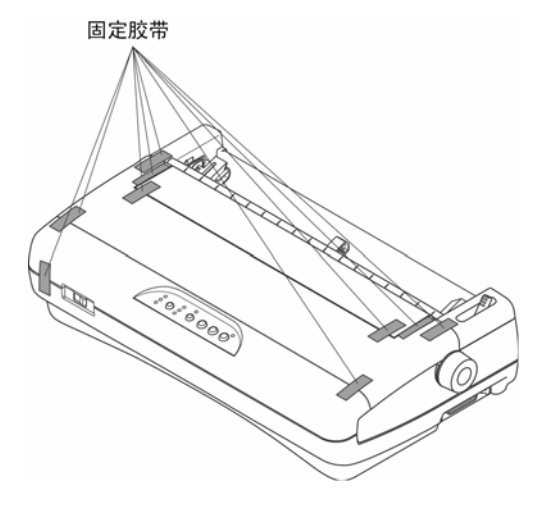

B、按右图所示,从打印机后部取出固 定纸板。

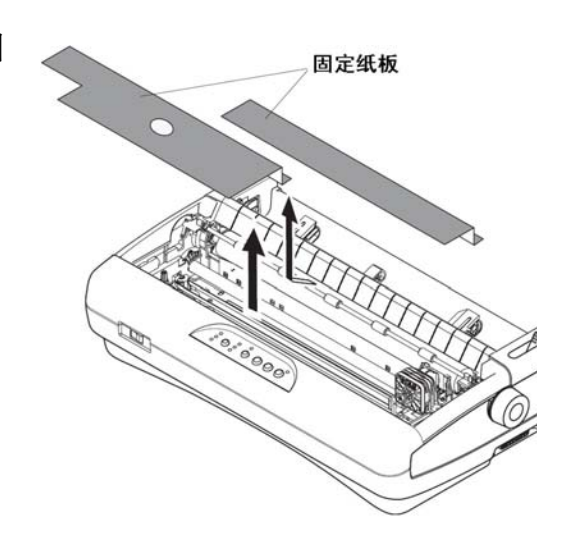

C、如右图所示,打开透明盖板。

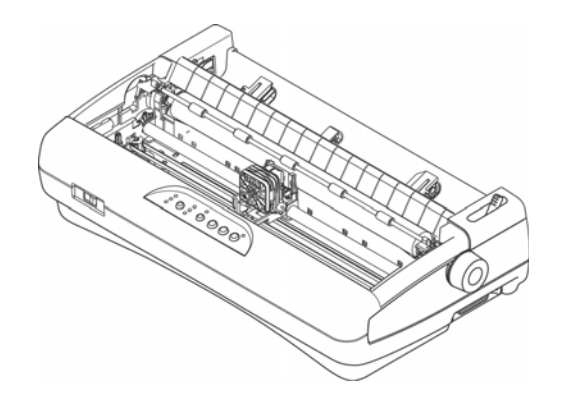

D、按右图所示,取出字车内的固定胶 带和固定纸板。

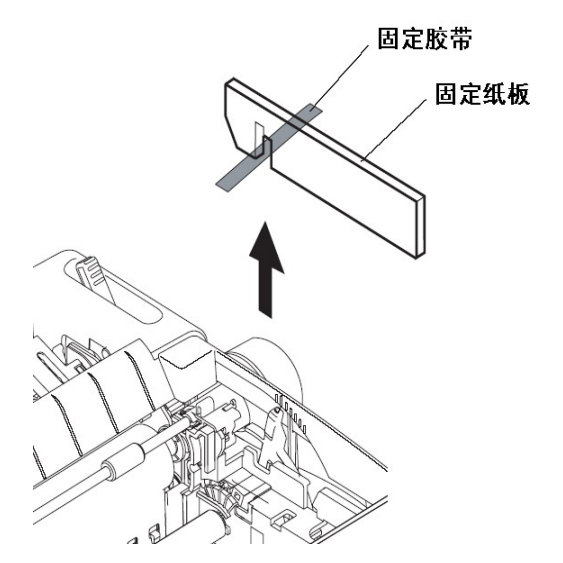

## 2、安装导纸板

- A、导纸板取出并去掉包装。
- B、按右图所示,将导纸板垂直插入, 即可安上导纸板。
- C、安装完成后可以使导纸板处于两 种位置,分别为摩擦纸进纸位置 及链式纸出纸位置。
- D、插入导纸板后自然放松,如右图 所示,到摩擦进纸位置。

E、如右图所示,您也可以将导纸板 放平,使导纸板位于链式纸出纸 位置。

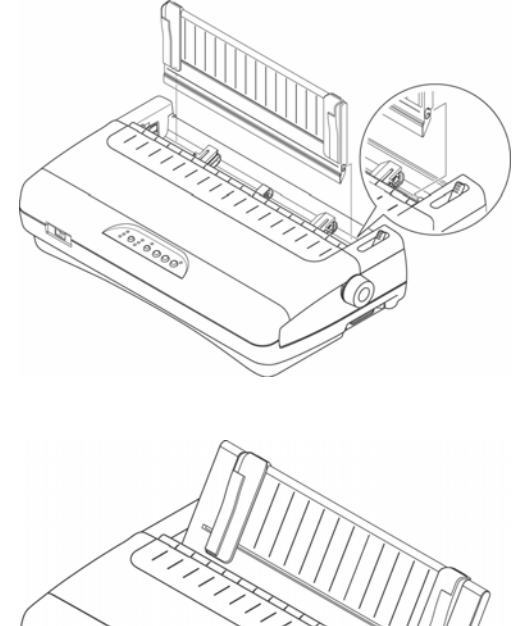

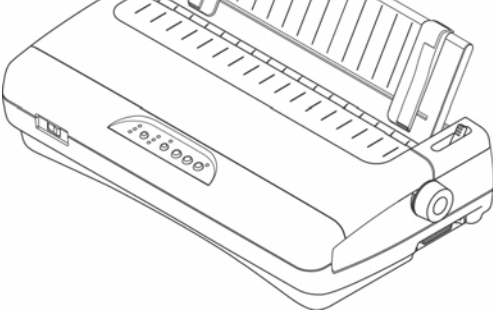

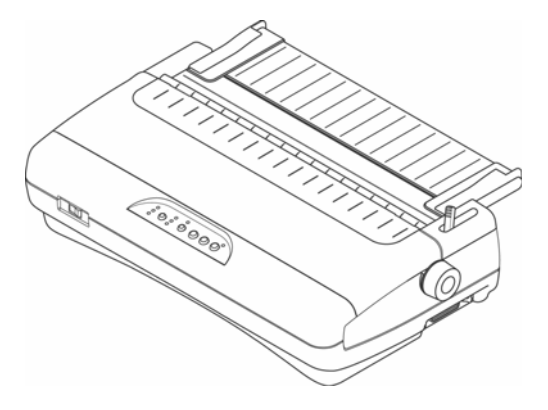

#### 第 8 页

## 3、安装色带盒

- A、首先检查打印机电源是否关闭, 如没有关闭,请按右图所示关闭 打印机电源。
- B、打开透明盖板。
- C、按右图所示,将字车移动到打印 机的中间。

D、取出色带盒,按右图箭头所示方 向转动色带旋钮 2 至 3 周,将色 带拧紧。

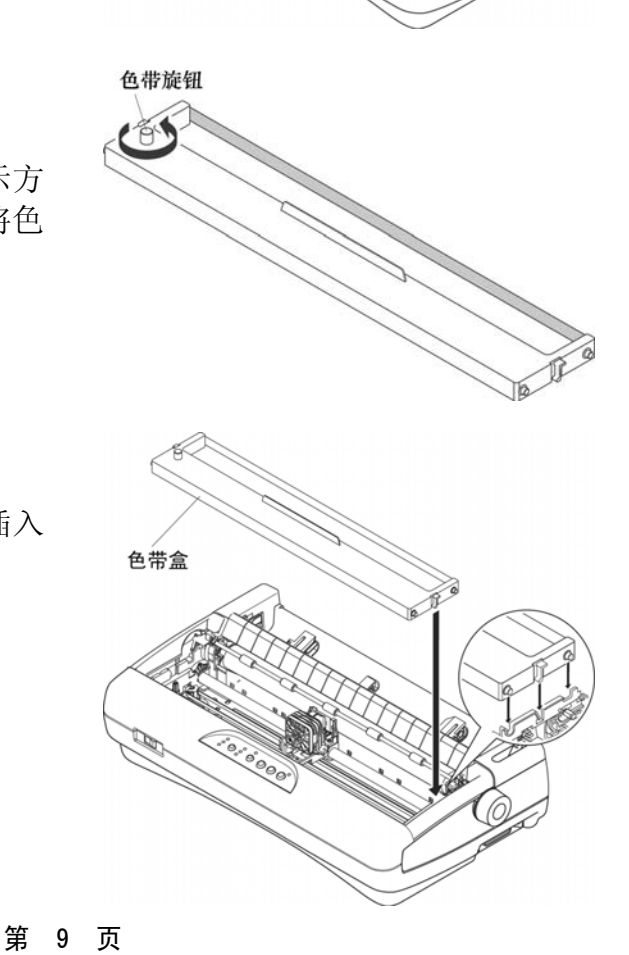

E、按右图所示方向,将色带盒插入 机架中。

- F、 按右图所示,第一步先将色带盒 下部"固定点"按箭头方向插入机 架中,然后按图中第二步箭头方向 转动色带盒,直至色带盒完全进入 机架。
- G、右图所示为正确的安装和错误的 安装。
- H、再次转动色带旋钮,将色带拧紧。 此时打开打印机电源,打印机将色 带自动拉紧。 在没有打开电源的情况下,也可以 缓慢左右移动打印头,色带会自动 拉紧。(注意打印头温度可能很高)
- I、右图所示为色带的正确位置和错 误位置。 若位置错误,首先关闭电源,然后 取出色带, 由步骤 E 重新安装。
- J、安装好的色带,如右图所示,处于 打印头和色带挡片之间。

最后请盖好透明盖板,打印机色带就 安装完成了。

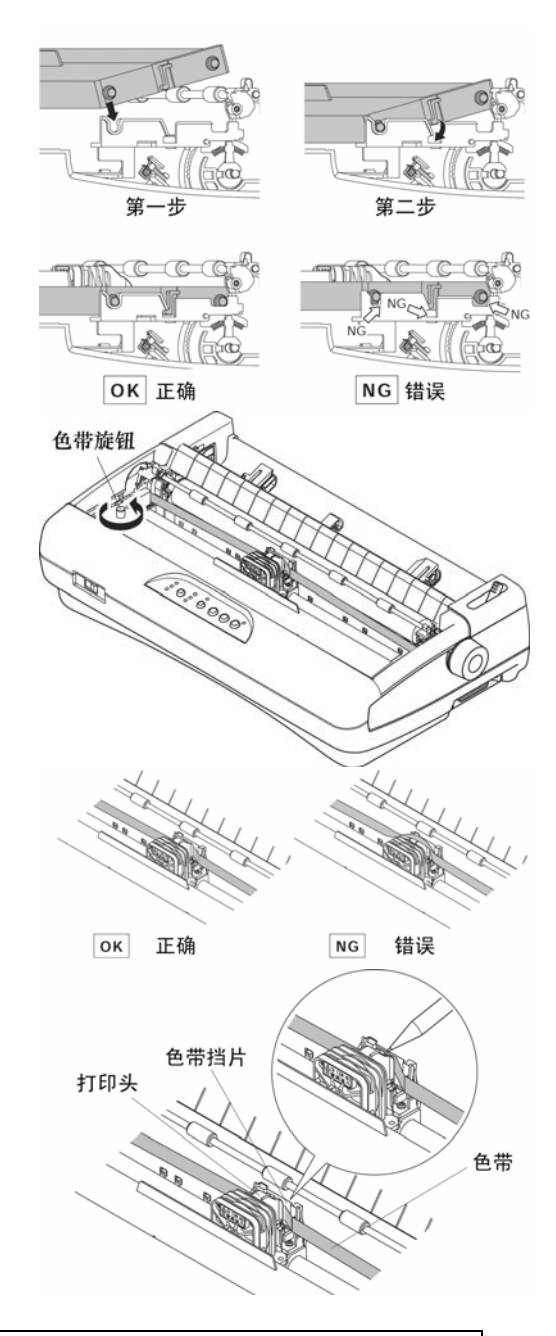

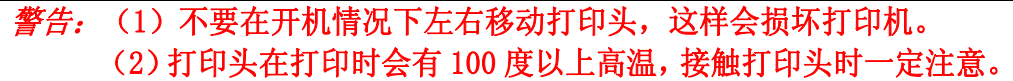

## ■ 更换色带盒或色带

 当您更换色带盒或色带时请按以上步骤操作,我们建议您使用 STAR 服务授权维 修站销售的色带芯或色带盒,低品质的消耗品会降低打印机的使用寿命。

第 10 页

1-5 安装打印机数据线

## 1、打印机数据线(打印电缆)

打印机数据线是指连接计算机主机与打印机的通信数据电缆。由于用户使用的主 机接口不同, 数据线也会不同, 所以打印机数据线并不随机提供, 您可以向打印机销 商售购买或向我公司服务中心购买。

A、标准并行打印电缆

连接打印机和计算机(PC 或 PC 兼容计算机), 要使用 25 芯 D 型标准插头连接计 算机,并用另一端 36 芯 Centronics 标准插头连接打印机, 如果你要将打印机连到其 他计算机上,请参阅附录并行接口的连线说明。

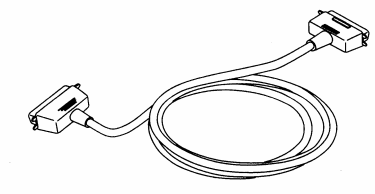

注意:为保证传送信息的准确,并行打印电缆的长度最长为 2 米

B、串行打印电缆

如需用 RS-232 串行接口, 就要使用串行接口电缆。您可以购买选件 RS-232 接口 转换器。串口电缆一般情况下要根据用户的要求订做。

## 2、安装磁芯

### 磁芯:

打印机在使用时,由于环境的原因数据线容易被其它电子设备干扰。为了确保打 印机数据信号稳定传输, STAR 的打印机随机提供一枚磁芯。您将磁芯安装在打印机 数据线上,可以大大加强数据传输的稳定性。

连接打印机的一端 A、打印机数据线取出,选择靠近打 印机接口的一端,按右图所示, 在数据线连接打印机一端(最大 9 厘米)加上固定扣。按照图中箭 数据线 头所示,将固定扣拉紧。 最长9厘米 固定扣 B、如右图所示,用剪刀将固定扣多 余部分剪下。 磁芯 C、按右图所示,按图中指示方向, 将磁芯扣紧在固定扣与接口之 间。 D、安装完成后的磁芯如右图所示。

- 3、连接并行打印电缆
	- A、关掉打印机及计算机电源。(带电 连接,会引起打印机与计算机接 口的损坏。)
	- B、如右图所示,将打印电缆插到打 印机插座上,保证插入到位。用 打印机接口两边的"扣杆"把电 缆插头扣紧锁定。

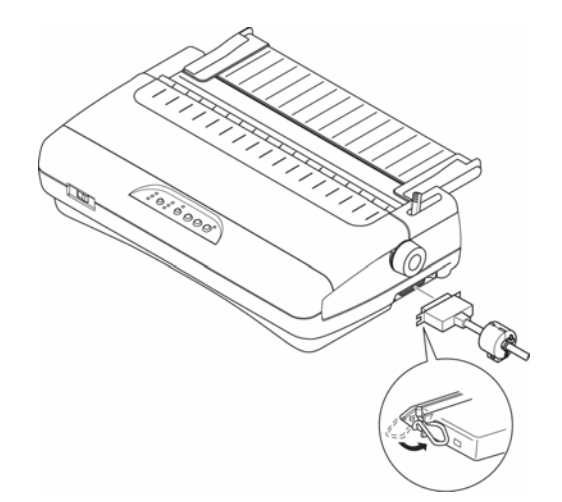

- 当您连接完成打印机数据线(打印电缆)后,您就可以开电源使用打印机 了。
- 关于纸张的使用和打印机的各种操作请参照后面第二章、第三章。

# 第二章 安装使用打印纸

本章主要介绍 NX-300 打印机如何安装各种纸张,以及使用各类纸张进行打 印的注意事项,主要内容如下:

- 打印纸的使用
- 安装链式打印纸
- z 单页进纸
- 打印纸张厚度的调节

# 2-1 打印纸的使用

## 1、打印纸的使用范围

■上部单页纸进纸:

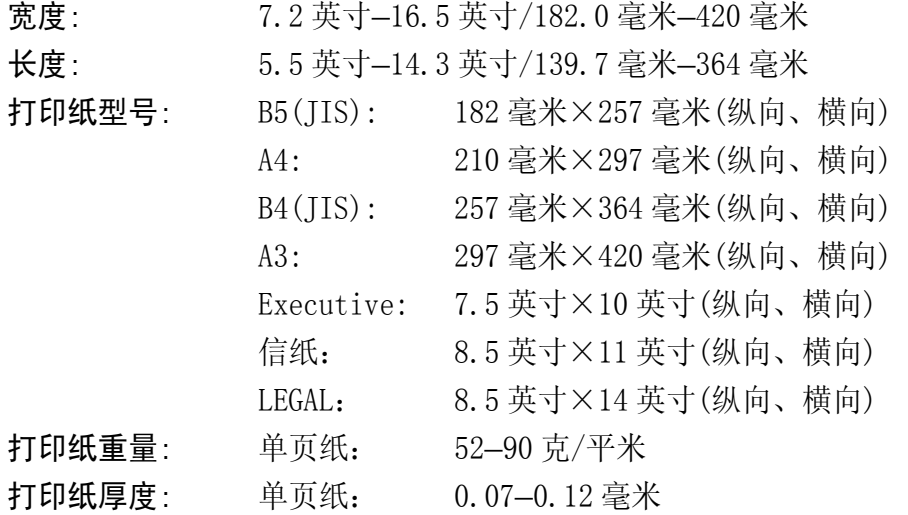

■ 连续纸:

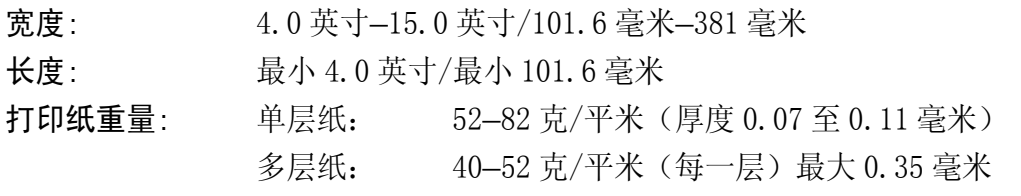

#### 第 14 页

# 2、纸张的打印区域

■ 打印区域, 是指打印机在纸张上打印数据的范围, 一般情况下不是纸的全部。

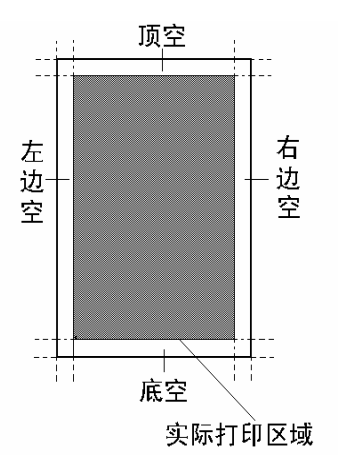

用户可以通过 EDS 设置,设定打印机的顶空、底空,详细情况请参照 4-3 节。

### ■ 纸张实际打印区域

下图所示为链式打印纸和单页打印纸的打印区域,打印机最大的打印宽度为 13.6 英寸。当打印机装入打印纸时,纸张的最大宽度为 15 英寸,但可以打印出 字的区域为 13.6 英寸。

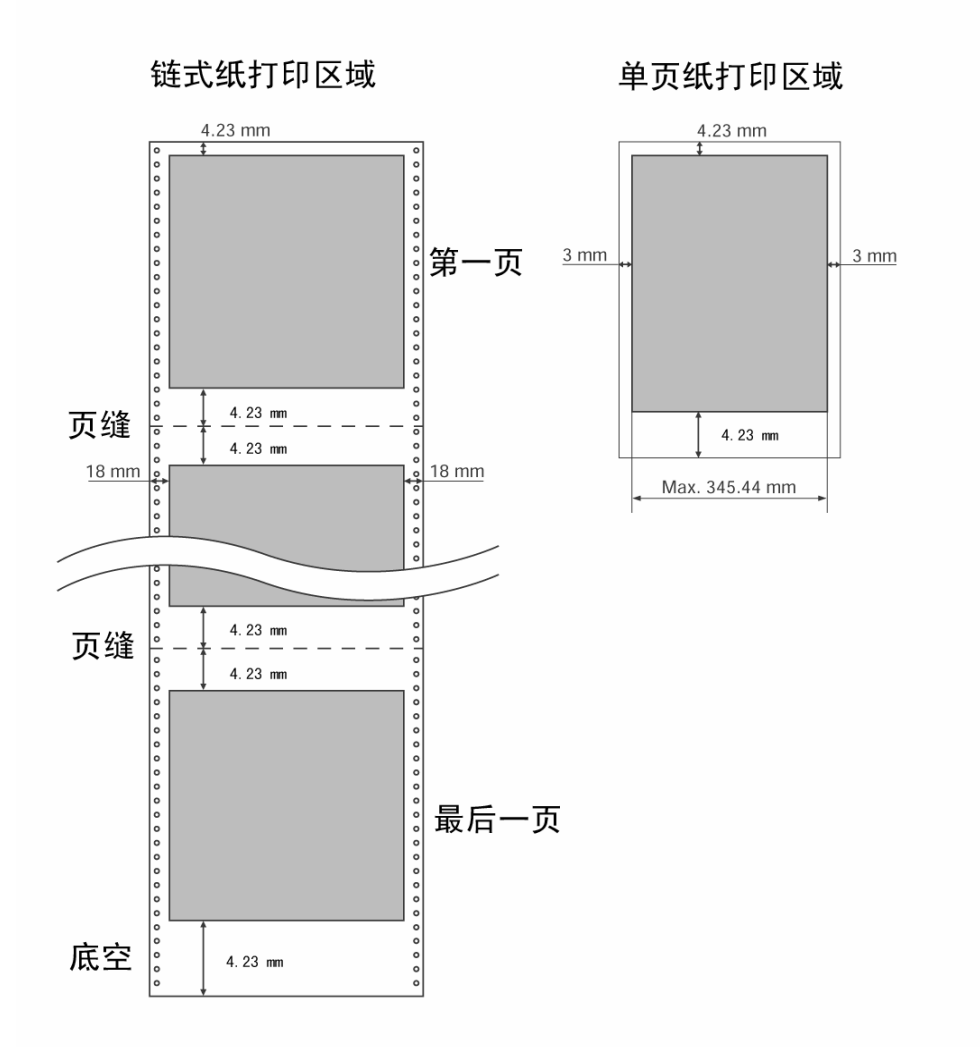

# 3、链式打印纸的使用

当您使用链式打印纸时,请注意上纸的位置。

请按照下图中间的一个安装链式打印纸,两侧纸夹一定要按下图安装,否则链式 打印纸会从链式纸夹脱开。

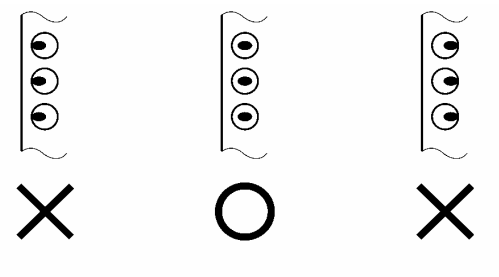

# 2-2 安装链式打印纸

### ■ 装纸

- 1、检查送纸调杆的位置,如 右图所示将送纸调杆调节 到前部,并确认在链式纸 图标的位置。
- 4 单页 籇 链式  $0,12,34,56$
- 2、上纸前请按右图所示,根 据纸张的厚度调节间距调 杆。调节方法见本章 2-4。

- 3、为了调节链式纸夹的位 置,首先按右图箭头所示 向上释放纸夹锁杆。(当 向下压纸夹锁杆时,链式 纸夹会被锁住)
- 4、如右图所示,打印机后部 有左右两个纸夹,为了支 撑打印纸,中间有一个进 纸支撑块。以上三个部件
- 5、将纸夹移动到适合的位 置,同时将支撑块移到两 个纸夹的中间。

可以左右移动。

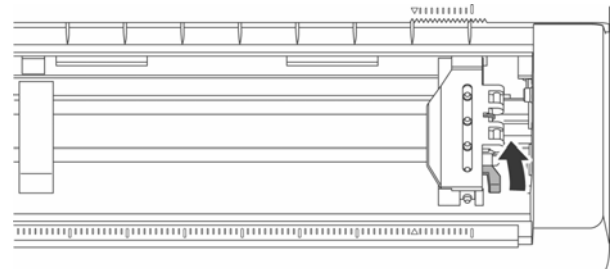

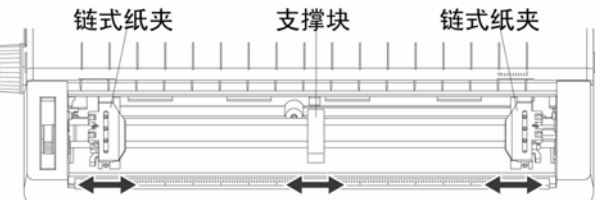

6、左右移动到合适位置后, 按右图打开链式纸夹。

7、按右图将链式打印纸装到 纸夹上,并关闭纸夹。

- 5、如右图所示,对齐两边纸 孔,装上打印纸。注意: 只有中间标有"〇"的一 个是正确的。合上纸夹, 再次检查打印纸孔是否对 准链齿,如果没有对准, 在走纸时可能会导致打印 纸撕开或卡住。
- 6、按右图所示,先将打印机 导纸板设定到链式纸出纸 状态。
- 7、打开打印机电源开关,打 印机会发出鸣响,指示没 有装入打印纸, 缺纸灯闪 亮。按"装纸/出纸/退纸" 键,打印机会自动装入打 印纸至打印起始位置。这 时您就可以打印数据了。

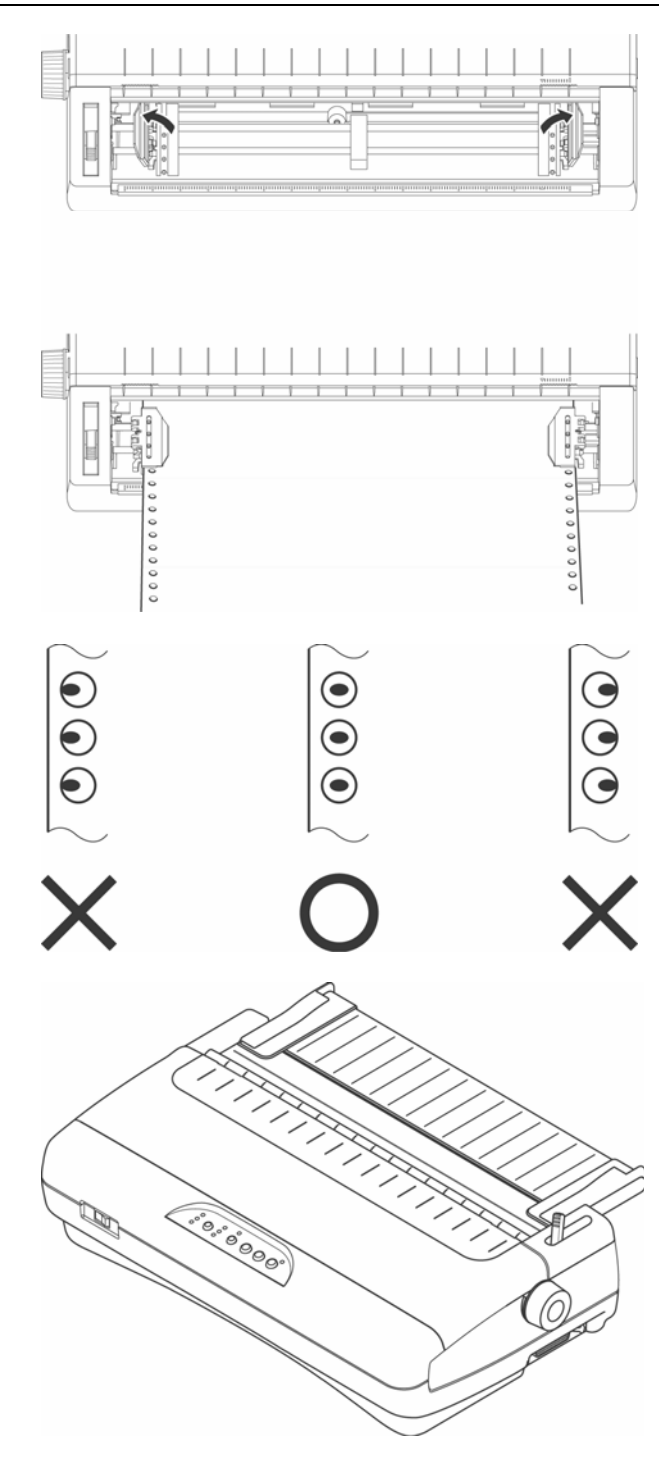

- 8、按右图所示,大批量打印 链式打印纸时,将导纸板 上左右两个挡板移到边 缘。
- 9、大批量打印链式打印纸 时,如果想要将打印完的 纸张自动堆到一起,如右 图所示安放打印纸,可以 使打印完毕的纸张在打印 机的后方自动堆起。
- 10、 如果每打印完一张 链式打印纸,都要将纸撕 下来,可以如右图方法设 定导纸板,以便清楚的观 察打印样。(此种设定一 般在 4 层纸或 5 层纸的情 况下使用)
- 11、 如果不能确定是否 每打印完一张链式纸,都 将纸撕下来,可以如右图 方法设定导纸板,防止打 印机卡纸。

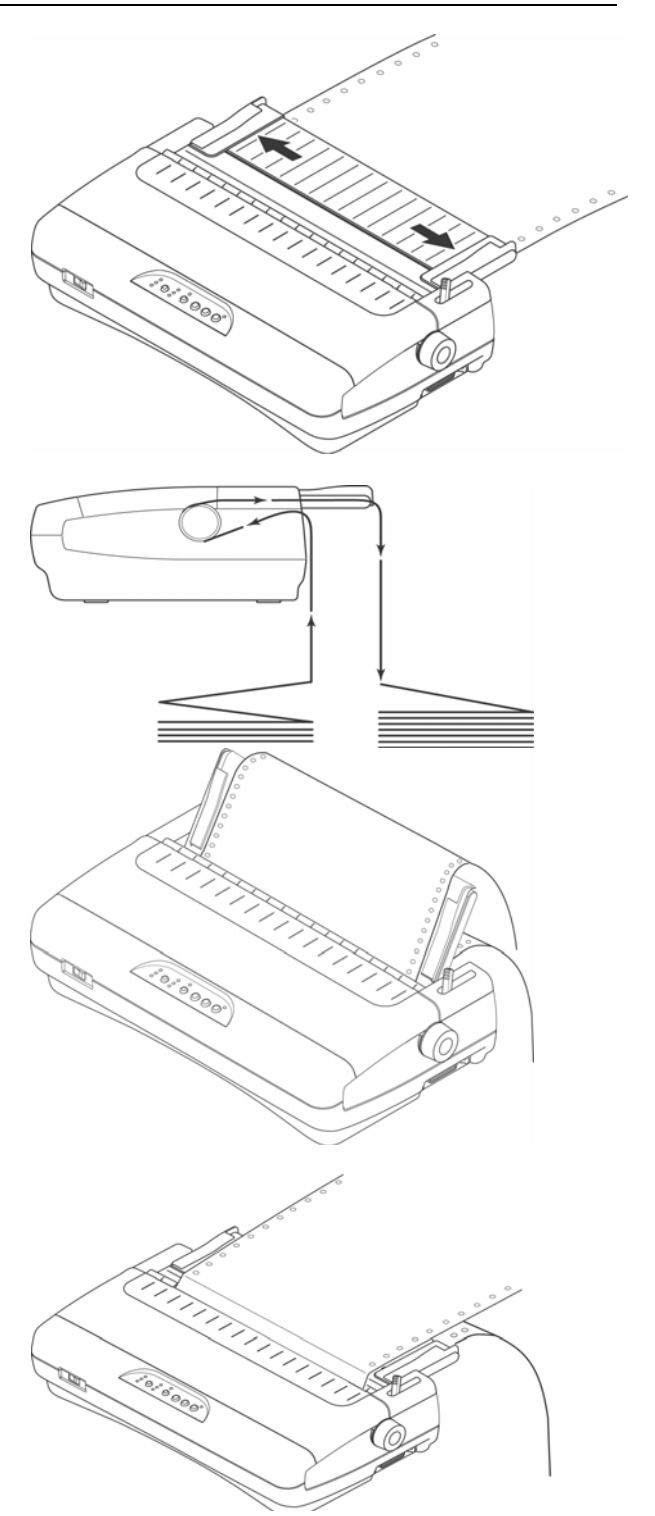

关于打印机如何上纸,如何自动撕纸, 第三章 打印机控制面板 会详细说明。

第 20 页

# 2-3 使用单页纸

需要使用单页纸打印时,不用卸下链式打印纸也可操作,但需要执行链式纸退纸 操作至装纸位置。

- 上部单页进纸
	- 1、首先,按右图所示将导纸板设 成摩擦纸进纸方式。

2、检查送纸调杆的位置,如右图 所示,将送纸调杆调节到后 部,并确认在单页图标的位置

- 3、导纸板左右两侧各有一个进 纸定位用的定位导板,如右图 所示,定位导板可以左右移 动,摩擦打印纸从两个挡板间 放入打印机。
- 4、导纸板的上部有标尺,您可以 根据标尺确定打印纸的进纸 位置。

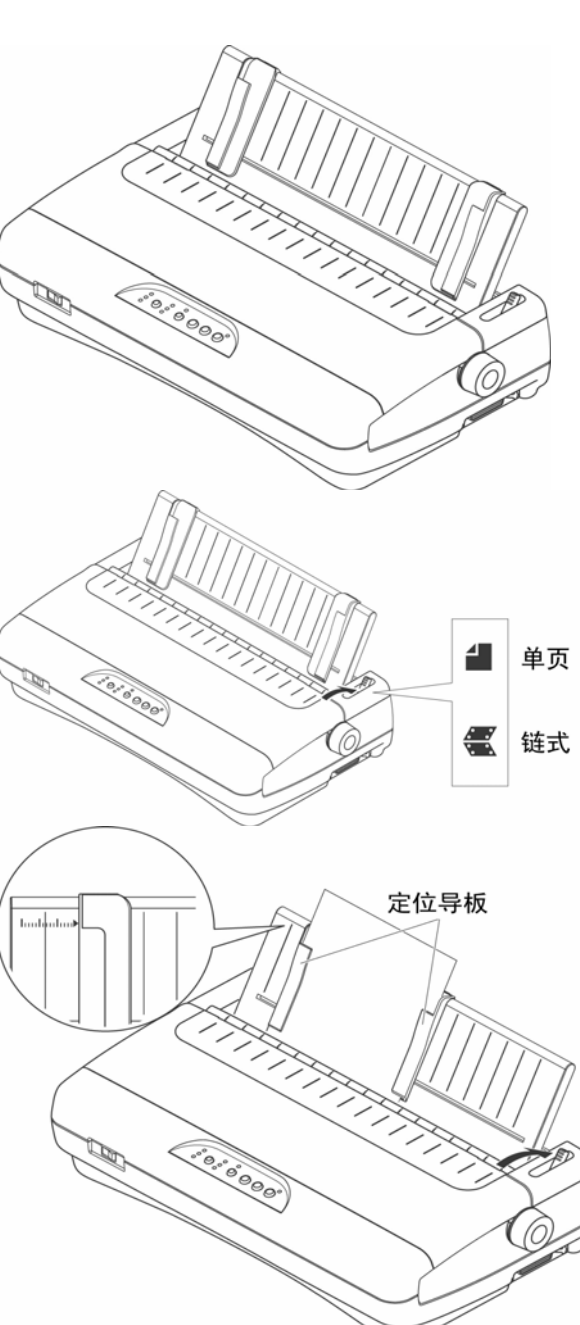

5、装纸前请按右图所示,根据 纸张的厚度调节间距调杆。 调节方法见本章 2-4 部分。 开打印机电源,打印机发出 鸣响,控制面板上的缺纸灯 闪亮。这时就可以按键装纸 了。

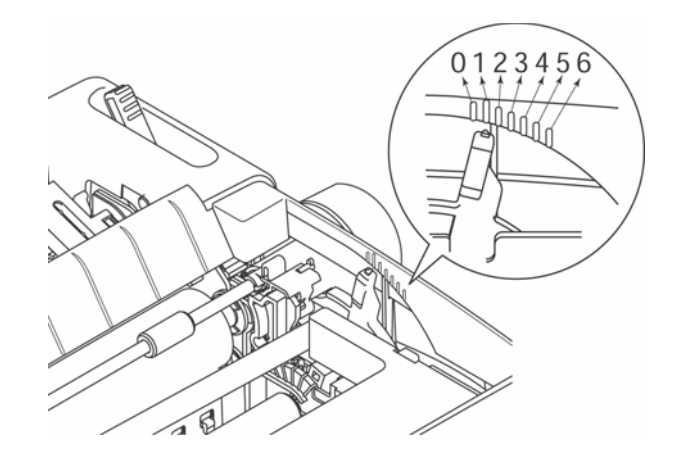

注意: 单页进纸前请将打印纸放正,如果打印纸装斜或卡纸请退出打印纸。如不 能退纸请关闭打印机电源,用手钮将打印纸退出。

# 2-4 打印机间距调杆的设置

为了得到最好的打印效果,同时保护打印头,一定要根据打印纸的总厚度,正确 的调节纸厚档位,请参考下表给出的数据。

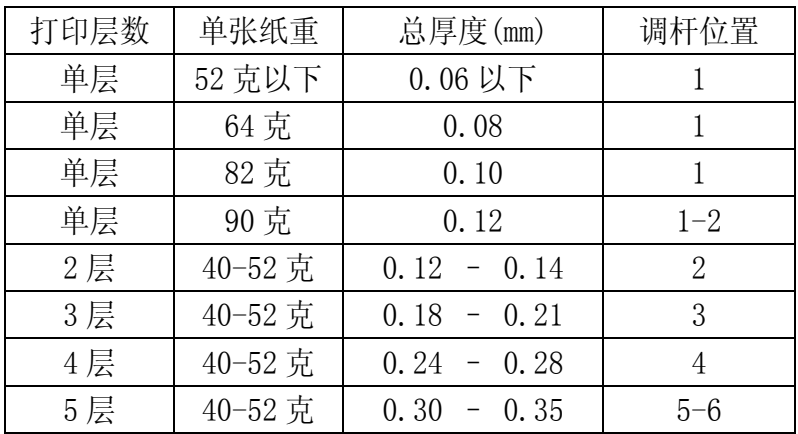

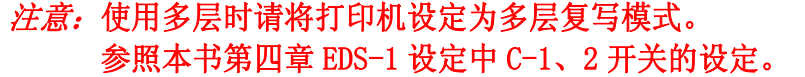

# 第三章 打印机控制面板

控制面板是打印机的控制部分,由五个按键和八个面板指示灯组成。通过这些按 键控制,组合键控制,以及加上三种状态(联机,脱机,按键开机)的组合,可以完 成许多复杂的功能控制。

打印机的控制面板如下图所示,共有五个按键,从左到右为:【BANK】、【SW】、 【装纸/出纸/退纸】、【跳行】、【联机】。

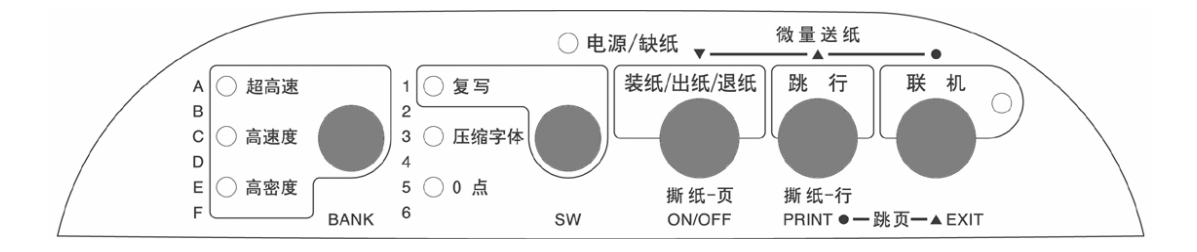

本章主要从以下几个方面介绍控制面板的操作:

- 控制面板的定义
- 联机状态下"面板"操作
- z 脱机状态下"面板"操作
- z 面板操作开机功能

# 3-1 控制面板的定义

## 打印机控制面板的图例

1、下图为控制面板

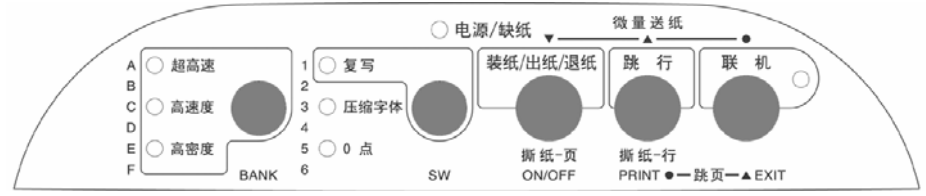

## 2、下图所示为面板指示灯和按键。

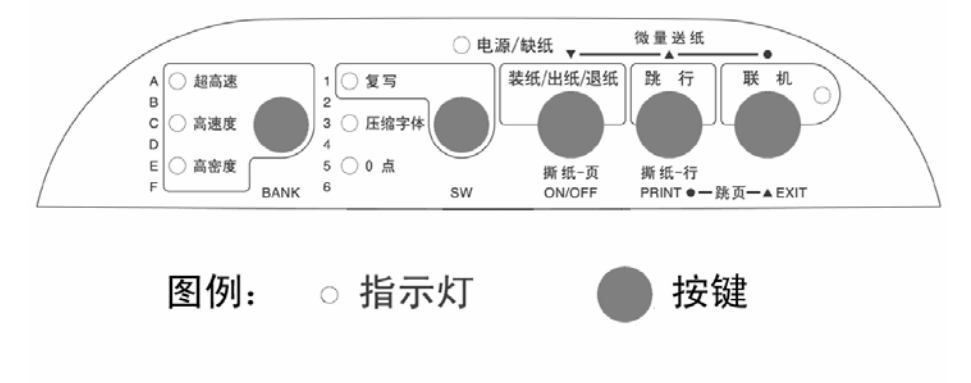

按键: 主要用于各种操作。

指示灯:显示当前打印机状态,它会随操作而改变。

3、下图所示为面板上印刷图形的含义。

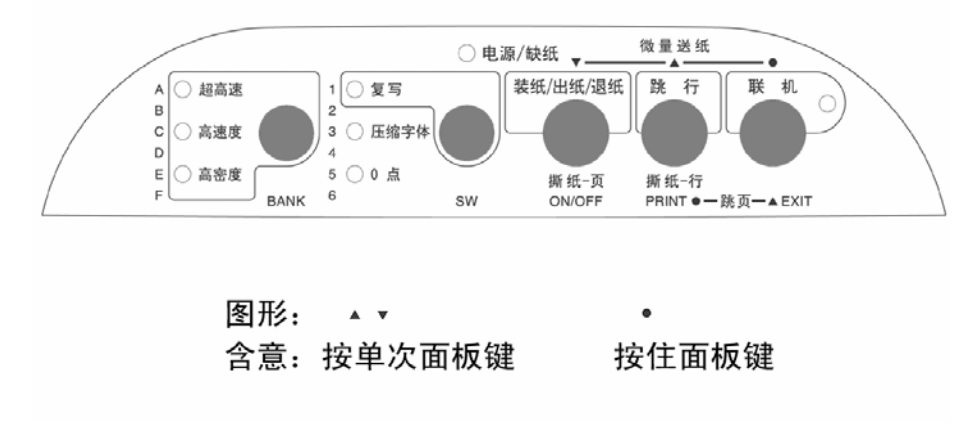

# 3-2 联机状态下的面板功能操作

联机状态下面板操作可参照下图:

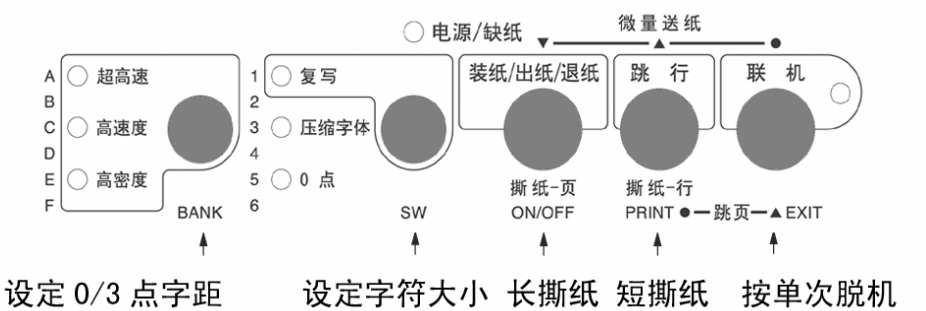

### ■ 联机按键与脱机状态

【联机】按键为一开关型按键,即:按一次为脱机,再按一次为联机。

- 联机状态时(联机指示灯亮),打口印机将接收从主机发过来的数据,并正常打印。
- 脱机状态时(联机指示灯灭),停止打印并向主机发送一个信号表示不接收数据。 如果打印纸已装好,则开机即处于联机状态。如果纸未装好,则处于脱机状态, 缺纸指示灯闪亮。当装上打印纸后,打印机即恢复联机状态。

### *注意: 多*数面板操作必须在脱机状态下执行。

■ 链式纸自动撕纸功能

- 置打印机联机状态(一般情况下已在联机状态)
- 按下【跳行】键进行短撕纸,打印机将向上出纸。当前打印的最后一行会走到透 明盖板的撕纸位置,撕纸后,若恢复打印时,打印机先自动退纸到页首打印位置, 然后再继续打印。
- 按下【装纸/出纸/退纸】键进行长撕纸,打印机出纸到当前页底部撕纸的位置, 撕纸后,若再恢复打印时,打印机先自动退纸到页首打印位置,然后再继续打印。

### ■ 设定字符大小

- 置打印机联机状态
- 此时【SW】键为一选择型按键,即: 每按一次'压缩字体'灯都会改变。
- 此项选择只在使用打印机字库时有效, 在使用 WINDOWS 等驱动时无效。

● 压缩字体有三种选择分别是: "24×24 点阵": 此时'压缩字体'灯灭, 中文大小为 24×24 点。 "24×16 点阵": 此时'压缩字体'灯闪烁,中文大小为 24×16 点。 "24×12 点阵": 此时'压缩字体'灯亮, 中文大小为 24×12 点。

*注意:* 在 EDS2-E6 项设定为自动保存时, 此功能为自动保存, 关机不丢失。 ■ 设定 0 点或其它字间空距

#### 第 26 页

此选项主要是选择字与字间的距离,有 0 点、其它两种情况可供用户通过控制 面板选择。

其它选项可以在 EDS1-E-3、4 选项中设定为 3 点、6 点、12 点, 出厂设定 为 3 点, 以下以 3 点为例。

- 置打印机联机状态
- 此时【BANK】键为一选择型按键, 即: 每按一次'0 点'灯都会改变。
- 此项选择只在使用打印机字库时有效, 在使用 WINDOWS 等驱动时无效。
- z 字间空距有二种选择分别是: "0 点":此时'0 点'灯亮,中文字与字之间的间距为 0。 "3 点":此时'0 点'灯灭,中文字与字之间会有 3 点的间距。

注意: 在 EDS2-E6 项设定为自动保存时, 此功能为自动保存, 关机不丢失。

# 3-3 脱机状态下的面板功能操作

## 1、脱机状态下单键功能

脱机状态下单键功能如下图所示:

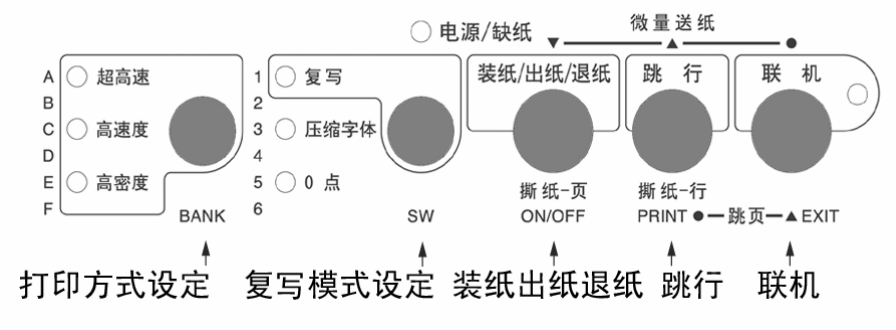

■ 联机

● 脱机状态时(联机指示灯灭),停止打印并向主机发送一个信号表示不接收数据。 如果打印纸已经装好, 按【联机】键, 打印机即恢复联机状态。

■ 跳行

- 置打印机脱机状态
- 按一次【跳行】键,即正向走纸一行。若按着不放,将连续正向走纸, 直到松开 键为止。

#### ■ 装纸/出纸/退纸

- 使用链式纸
	- A、装纸:在脱机状态下(缺纸灯闪)时按【装纸/出纸/退纸】键,进行装纸操 作,打印机会将链式纸由链式送纸器装入。
	- B、退纸: 在脱机状态下, 如果打印机内有纸, 按【装纸/出纸/退纸】键, 进行 退纸操作,打印机会将链式纸退出到链式送纸器的准备位置。
- 使用单页纸
	- A、装纸:将单页纸从导纸板送入,下按【装纸/出纸/退纸】键,打印机将打印 纸装入到上纸位置。
	- B、出纸:打印完成后,如果要退出打印纸,请在脱机状态下按【装纸/出纸/退 纸】键,打印机会将单页纸从上部退出打印机。

#### Star NX-300 打印机 スポックス こうしょう しょうしゃ こうしゃ かいしゃ かいしゃ 操作手册 かいしょう

### ■设定多层复写模式

- 置打印机脱机状态
- 【SW】键为一开关型按键, 即: 按一次复写灯亮, 为打印多层纸; 再按一次复写 灯灭为打印单层纸。
- 当复写灯亮时打印机将以高力度打印, 以增加打印多层压感纸的清晰度, 但打印 速度会有所降低。
- 当复写灯灭时打印机将以正常力度打印, 打印速度也恢复正常。

### ■设定打印方式

- 置打印机脱机状态
- 多次按下【BANK】键
- 1、中文状态下(默认状态): 超高速—高速度—高密度三种打印状态轮流切换, 相应指示灯也轮流显示。
- 2、 英文状态下(由指令或 EDS 设置):超高速(Draft)—高速度(HS-LQ)—高 密度(LQ)三种打印状态轮流切换,相应指示灯也轮流显示。

## 2、脱机状态下组合键功能

组合键功能是指,用两个或两个以上的按键完成一个操作。打印机在脱机状 态下的组合键功能如下图所示:

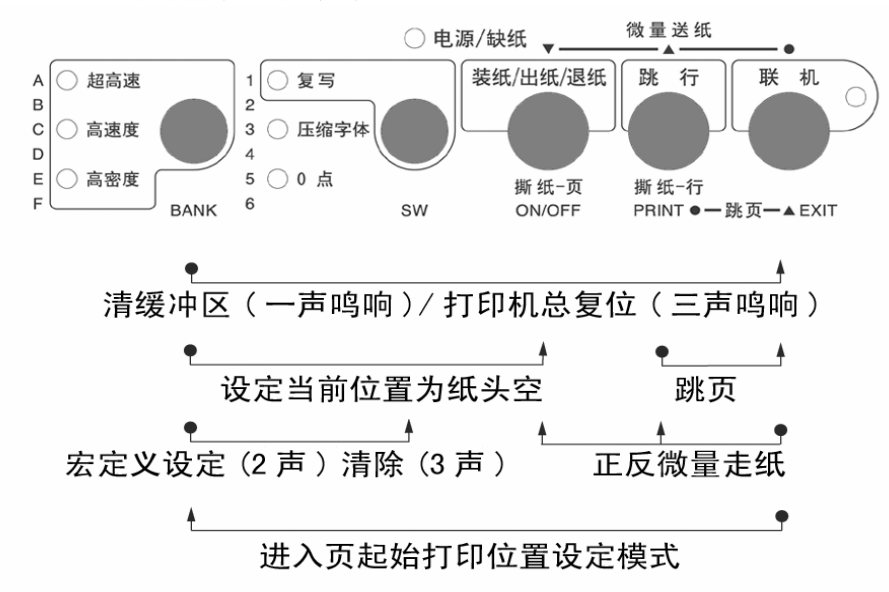

#### ■ 清打印缓冲区

 打印机打印时将接收到的数据存放在缓冲区内。当您意外终止打印时,打印机缓 冲内保存的数据并未清除,在重新开始打印时这些数据会造成打印乱码,所以必须清 除这部分数据。如果您不想关掉电源清除这一部分数据,可用以下方法:

- 置打印机为脱机状态以终止打印。
- 按下【BANK】键不放。
- 同时按下【联机】键不放, 直到听到一声鸣响, 表示打印缓冲已清。
- 再按下【联机】键, 恢复联机状态, 就可以再开始打印了。

### ■ 打印总复位

如果您不想关掉打印机电源,又想对打印机进行复位,您可以用以下方法:

- 置打印机为脱机状态以终止打印。
- 按下【BANK】键不放。
- 同时按下【联机】键不放, 直到听到一声鸣响, 再保持数秒钟, 将会听到三声鸣 响,表示打印机已被初始化到开机的缺省状态。

#### ■ 打印纸跳页

- 置打印机为脱机状态
- 在按住【跳行】键的同时,再按下【联机】键, 打印机自动将打印纸传送至下页。 如果在单页进纸操作状态,则此操作将会把整页纸送出。

### ■ 设定当前位置为纸头(关机失效)

- 打印机在工作过程中, 如果您想将现在位置设定为纸头, 就可以使用这一设置。 但要注意此设置在关机再开机时就会失效。
- z 置打印机为脱机。
- 用"正反向微量走纸"操作, 调节页首行打印位置, 直到确认。
- 按住【BANK】键不放,同时按下【装纸/出纸/退纸】键,听到一声鸣响后再放开, 当前页首位置被记忆。

| *注意:*此设置关机后将丢失,如要永久保存,请用页起始打印位置设定

■ 向上/向下微量走纸

- 置打印机为脱机状态
- 按下【联机】键不放,同时按下【跳行】键,即开始以细微步长向前进纸, 直到 松开按键为止。
- 按下【联机】键不放,同时按下【装纸/出纸/退纸】键,即开始以细微步长连续 退纸,直到松开按键为止。

## *注意:* 在使用穿孔打印纸时, 不要试图退纸走到上页, 因为打印纸可能会被 卡在打印机内部

■ 面板宏定义

面板宏定义,是将打印机当前的面板设定存在打印机内,下次开机时可以直接 到当前的面板状态,以方便用户使用。

- 1、设定:
- z 选择您所需要的面板设定。
- 置打印机脱机状态。
- ●此时按住【BANK】键,再按住【SW】键,打印机鸣响两次后再松手,当前的面板 设定被打印机记住。下次开打印机电源时,会直接进入所存的面板状态。
- 2、清除:
- 置打印机脱机状态。
- 按住【BANK】键,再按住【SW】键,打印机鸣响两次此时不要松手,三秒后打印 机会再鸣响三次,这时松开按键,打印机的宏定义被解除。

#### 第 31 页

#### Star NX-300 打印机 スポックス しょうしゃ しゅうしゃ おおし かいしゃ かいしゃ 操作手册

## ■设定页起始打印位置(页上空)

- 置打印机为脱机状态。
- 按下【联机】键不放,同时按下【BANK】键,控制面板所有指示灯全亮,即进入 页起始位置设置模式,此模式可以改变以后每页打印的起始位置。

注意: 进入"设定页起始打印位置"后,控制面板的定义发生改变,请按照下图 所表示的按键定义完成设定操作。

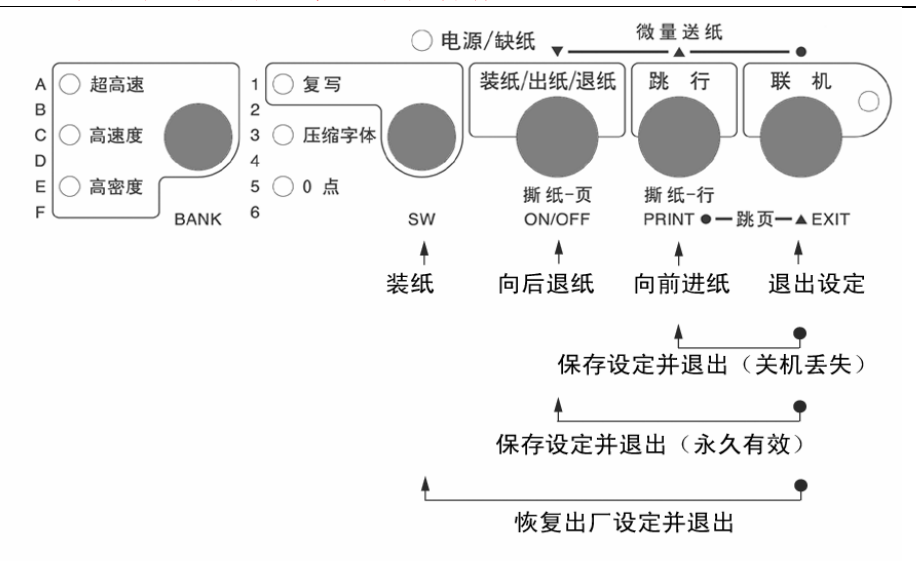

- z 如果打印机内有纸,将首先退纸。
- z 可以从前面单页进纸。
- 按下【SW】键, 进行打印机装纸操作。
- 按【装纸/出纸/退纸】键打印机以细微步长退纸,纸头空缩小。
- 按【跳行】键打印机以细微步长进纸,纸头空扩大。请反复调节至合适的页起始 打印位置。
- 按【联机】键可以放弃"设置页起始打印位置设定",并退出。
- 调整完毕后, 按住【联机】键不放, 同时按下【跳行】键后放开, 当前页首位置 被记忆,但重新开机后会丢失。
- 调整完毕后, 按住【联机】键不放, 同时按下【装纸/出纸/退纸】键后放开, 当 前页首位置被记忆,并且退出页起始位置设定。
- 如果您要恢复出厂设定,按住【联机】键不放,同时按下【SW】键,就可以将页 起始位置恢复为出厂值。

注意: 单页进纸方式和链式进纸方式的设定是分开的,您更改进纸的方式后这 一设定也会随着改变。

# 3-4 面板操作开机功能

开机功能:控制面板上按键除了前面介绍的功能之外,如果按下不同的按键同时 开打印机电源,还有一些特殊功能。如下图所示:

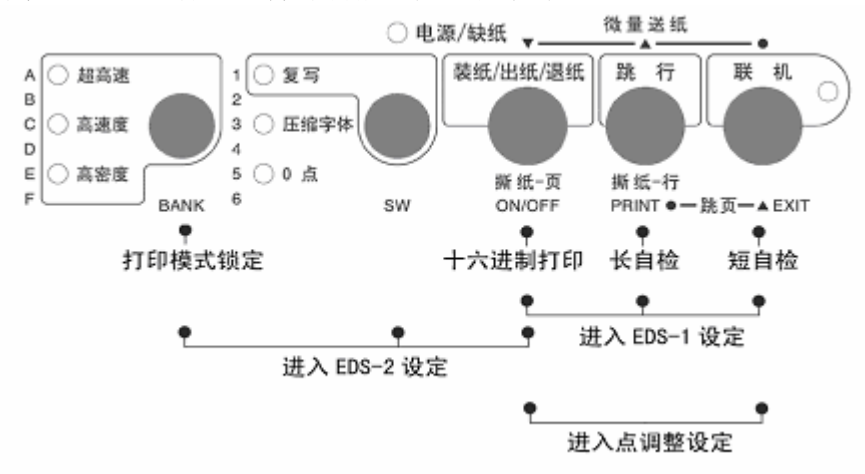

■ 自检

- 按住【联机】键同时开机,打印机则进行短自检,打印其 ROM 的版本号及当前 EDS 设置。
- 按住【跳行】键同时开机,打印机则进行长自检,打印英文及汉字库的所有字符。
- z 关掉打印机电源,自检停止。

### ■ 十六讲制打印

在此模式下,打印机接收的数据均以十六进制格式打印,而不按实际处理效果打印, 这对于分析打印中出现的问题是非常有用的。

- 按住【装纸/出纸/退纸】键同时开机, 听到一声鸣响后, 打印机则进入十六进制 打印状态。
- 当结束打印时, 必须置打印机为脱机, 才会打印出最后一行。
- z 关掉打印机电源,退出十六进制打印模式。

■ 打印模式锁定

● 按住【BANK】键同时开机,此时打印机将不执行计算机发送的打印模式命令,您 的打印速度将由控制面板上的指示灯决定。

注意:以上开机功能完成后请务必关闭打印机电源,重新开机后打印机才可以正 常工作。

#### 第 33 页

### ■ EDS 设置与打印机横向点调整

- 按下【联机】、【跳行】、【装纸/出纸/退纸】三个按键,同时开机,打印机将 进入 EDS-1 设定模式。
- 按下【BANK】、【SW】、【装纸/出纸/退纸】三个按键,同时开机,打印机将进 入 EDS-2 设定模式。
- 按下【装纸/出纸/退纸】、【联机】键,同时开机,打印机将进入点调整设定模 式。

注意: EDS 设定和点调整模式的详细操作和功能介绍将在下一章详细叙述。具 体操作方法请参照"4-2 打印机 EDS 设置", "4-3 EDS 设置的功能", "4-4 使用点调整模式,调校打印机"。
### 第四章 调整打印机设置

打印机的使用需求是千变万化的,用户往往希望只要打印机一开机,就是自己的 理想工作状态。而打印机出厂时只有一种固定的设置。解决这个问题可以通过调整打 印机的设置来完成。

本章将从以下几方面介绍如何设定打印机。

- 安装打印机驱动程序。
- 打印机 EDS 设置方法。
- EDS 设置的功能。
- z 使用点调整模式,调校打印机。

### 4-1 安装打印机驱动程序

本打印机随机提供了软件光盘, 您可以使用其中的 NX-300 驱动程序。

#### 1、打印机驱动的安装

#### ■ 驱动程序的选择

- 本打印机的随机光盘中有 Windows 98/Me 及 Windows 2000/XP 的驱动程序, 您 可以根据具体的操作系统进行 NX-300 打印机的驱动安装。
- 您可以直接安装使用 Windows 自带的 STAR 打印机驱动程序。
- 如果使用特殊的系统或应用软件, 或较早前编写的软件, 可以选择下表所列出 的 STAR 各型号打印机,它们与 NX-300 打印机基本兼容。

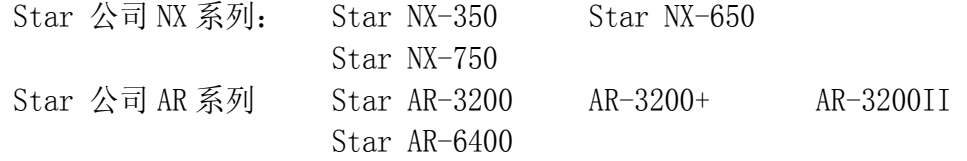

● 如果您的驱动有问题, 请访问 Star 公司网站 http://www.starhkg.com.hk, 下载您所需要的驱动软件。

■ 安装 NX-300 打印机的驱动程序可通过以下 3 种方式进行安装: 首先请准备好打印机的随机光盘,也可能需要准备 Windows 系统光盘

#### ● 利用即插即用功能进行安装。

在打印机连接至计算机后,操作系统会自动发现打印机,用户可根据系统的提示 完成驱动安装。

建议使用微软视窗 2000 及视窗 XP 的用户使用此方式。

#### ● 通过添加打印机进行安装

在系统或配置不能支持即插即用时,可使用此方式。

#### ● 自动安装

 利用 STAR 打印机驱动程序安装工具进行快速安装。 建议使用微软视窗 98 第二版(SE)/Me 的用户使用此方式。

#### ■ 以下按三种情况说明安装步骤:

- 使用添加打印机安装打印驱动程序, 以微软视窗 98(Windows 98)为例:
- A. 启动视窗 98。
- B.单击[开始],选[设置],选[打印机],然后双击[添加打印机]项。
- C.[添加打印机向导]对话框出现,单击[下一步]按钮。
- D.将打印机随机光盘插入光盘驱动器中,单击[下一步]按钮。 \*如果屏幕出现"Star..."光盘启动界面, 请将其关闭。
- E.选择[本地打印机],单击[下一步]按钮。
- F. 打印机制造厂商对话框出现,单击[从磁盘安装]。
- G.[从磁盘安装]对话框出现时, 在[要复制的厂商文件来自: ]一栏中键入"X:\Drivers\NX300" (X:为打印机随机光盘所在盘符,NX300 为对应打印机型号), 单击[确定]按钮。
- H.选择"Star NX-300",单击[下一步]按钮。
- I. 选择打印机端口,单击[下一步]按钮,然后根据屏幕指示安装。 注意: 此时要选择"LPT1: 打印机端口"
- J. 如安装过程中需要复制文件时,[插入视窗 98 安装盘]提示出现。 此时,插入视窗 98 安装盘 (或指向您硬盘的安装文件目录),单击[确定]按钮。 \*如"安装视窗"屏幕出现,请关闭。 在[要复制的文件来自:]一栏中键入视窗 98 安装盘的所属驱动器及目录名称 (或指向您硬盘的安装文件目录),单击[确定]按钮,复制文件会继续,然后根 据屏幕指示完成安装。
- K. 如果您的测试页打印正常, 打印机驱动安装成功。

#### 第 36 页

安装前,请准备打印机随机光盘。

- A. 用并行电缆连接打印机和计算机。
- B. 开启打印机。
- C. 开启计算机及进入视窗 XP。
- D. [搜索新硬件向导]对话框出现。

\*如果您的系统已经升级到 Windows XP Service Pack 2,系统将会提示 "Windows 可连接到 Windows update 以搜索软件吗?",请选择[否,暂时 不(T)], 然后单击[下一步]。

E. 将打印机随机光盘插入光盘驱动器中。

点选[自动安装软件(推荐)],单击[下一步]按钮。

\*如果[没有通过视窗测试]提示出现时,单击[仍然继续]按钮。

- F.当[完成搜索新硬件向导]提示出现时,单击[完成]按钮。
- G. 如果您的测试页打印正常,打印机驱动安装成功。
- 自动安装方法(驱动程序安装工具): 安装前,请准备打印机随机光盘。
- A.开启计算机及进入视窗(包括微软视窗 98 第二版(SE)/Me/2000/XP)。
- B. 将打印机随机光盘插入光盘驱动器中,屏幕应出现"Star..."光盘启动界面。 \*如果启动界面没有出现,请双击 X:\autorun\INDEX.HTM 。(此处 X:为 STAR 打印机软件光盘所在的光盘驱动器盘符)
- C. 选择"进入"后将显示"软件许可协议"界面,系统会要求您阅读并接受"软 件许可协议"。然后选择"同意"按钮。
- D.出现机型选择界面后,根据所使用打印机型号(NX-300)进行选择。
- E.此时屏幕左侧将出现数个按钮,请按下[驱动程序]按钮。 屏幕中部显示驱动程序的说明。 屏幕下侧显示"[自动安装]"以及"[Windows 9X/ME]""[Windows 2000]" "[Windows XP]"。
- F. 点击"[自动安装]",将打开驱动程序安装工具文件夹,可以找到 install.exe 文件。
- G.双击 install.exe,程序安装工具开始运行,将弹出驱动程序安装工具的对话框。
- H.单击[开始]按钮即可开始驱动程序的安装。

如果需要可更改以下设置:

\*根据系统具体设置选择端口,(例如 LPT1:,LPT2:...等) 。

\*根据需要可修改此打印机连接使用的名称。

\*根据需要可选择是否将该打印机设为"默认打印机"。

- I. 打印机驱动程序安装工具将完成驱动安装的其他工作。
- J. 驱动程序安装完成后, 出现确认对话框, 单击[完成]按钮。

#### 第 38 页

### 2、使用打印驱动程序

#### ■ 驱动程序的设定

为了得到最满意的打印结果,在使用驱动程序时要注意按需要设定驱动程序。

- 双击打印机名称就可以进入打印机窗口, 这时点"打印机"再点"属性"就可 以进入打印机的设定了。
- 对照您所使用的打印纸,进入"纸张"选项定义使用的纸张大小、方向和纸张 来源。
- 点"图形"选项,可以选择打印机的打印分辨率和质量。
- 点"设备选项",可以选择打印机的打印速度。
- 点"自动撕纸"选项,可以选择打印机的自动撕纸功能是否有效。(此项只在 WinXP/Win2k 下才能有效)

#### ■ 常见问题

- 使用 Windows 的用户有时需要用, 定义打印速度, 此时最方便的方法是在您的  $\overline{W}$ 动设定, Windows2000/XP 按以下方法定义:
	- A. 单击"开始",进入"设置",点"打印机"(XP 为打印机和传真),会出 现打印机所在的窗口。
	- B. 鼠标右键点 NX300, 点开打印机"属性"。
	- C.点"打印首选项"按钮。
	- D.点"高级"按钮。
	- E.选择"打印机功能"中的"打印质量",在这您可以选择对应的打印速度 (高密度/高速度/超高速)。
- 使用 Windows 2000/XP 的用户有时要用自定义纸张, 定义方法与 Windows98 不 同,请按以下方法定义:
	- A. 单击"开始",进入"设置",点"打印机",会出现一个新窗口。
	- B. 单击"文件", 出现下拉式菜单, 点"服务器属性"。
	- C.选择"创建新格式"。
	- D.在格式描述中写入一个您想加的新名称。
	- E.输入纸张的大小、打印区域和边距。
	- F.单击"保存格式",再单击"确定"。
	- G. 用鼠标右键点已安好的打印机图形, 选择"属性"。
	- H.在纸张大小中选定义好的新名称。
	- I.一路确认下来,在您的应用软件及驱动中就会出现新定义的纸型供软件使 用了。

#### 第 39 页

### 4-2 打印机 EDS 设置

为了适应不同用户的使用要求,打印机具有自己的设置,即 EDS(电子 DIP 开关) 设置。使用 EDS 方式, 可以改变打印机的多种方面的多种选择如: 页长, 打印位置, 打印方式,字符变换等。本节将介绍 EDS 方式的具体操作。

### 1、基本概念

#### ■ EDS 项目号的组成

下表以 EDS-2 B-6 为例: 名称分解: EDS- 2 B- B- 6 含 义: 编号为 2 选项 (BANK) 为 B 开关号为 6

#### ■ EDS 设置的编号:

本打印机的 EDS 设置由 2 个子设置组成, EDS-1、EDS-2, 每一个子设置有多个 选项。

#### ■ 洗项 (BANK):

要讲入每一个功能设置, 首先要选择'洗项(BANK)', 之后再选择'开关 (SWITCH)',最后选择'ON'或'OFF'状态。 '选项(BANK)'有 6 种选择, 序号为:

A,B,C,D,E,F。

#### ■ 开关(SWITCH):

每一个开关(SWITCH)代表一种功能设置选择,具有'开(ON)'和'关(OFF)' 两种状态。一般情况下'开(ON)'时的设置为出厂设置。 '开关(SWITCH)'最多有 6 种选择,序号为: 1,2,3,4,5,6。

注意: "EDS 设置"可以通过控制面板和设定软件两种方式改动,用户可以根 据自己的需要选择其中的一种方式,更改 EDS 设置中的设定。

### 2、控制面板操作更改 EDS 设置

- 进入 EDS 设置
	- 首先安装好打印纸。
	- z 关闭打印机电源。

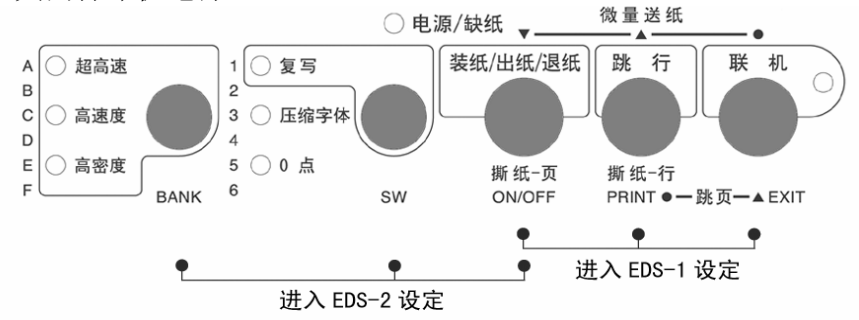

- 按下【装纸/出纸/退纸】、【跳行】、【联机】三个按键,同时开机,当打印 机开始打印 EDS 设定后松手, 打印机进入 EDS-1 设定模式。
- 按下【BANK】、【SW】、【装纸/出纸/退纸】三个按键,同时开机,当打印机 开始打印 EDS 设定后松手, 打印机进入 EDS-2 设定模式。

打印出的文字如下图:

CURRENT EDS SETTINGS

EDS 1

 $2-D$  $2-E$  $1-D$  $1-E$  $1-F$   $2-A$  $2 - B$  $2-C$ Bank  $1 - A$  $1 - B$  $1 - C$ 123456 123456 123456 123456 123456 12 12345 12345 123456 123456 123456 Switch  $*$ ON. \* \*\* \* \*  $\star$ OFF

#### ■ 设定 EDS 的步骤

- 1. 首先通过不同进入方式, 选择 EDS 设置的编号。
- 2.选择(BANK)项。
- 3.选择开关(Switch)项。
- 4.选择开或关(ON/OFF)。
- 5.再选择另一个(回到第 2 步)
- 6.设定完成,保存设定并退出。

*注意:*保存设定并退出后控制面板将回到正常的操作状态。

第 41 页

### ■ 进入 EDS 设置后的各键功能

进入 EDS 设置后,面板各键操作作用如下图:

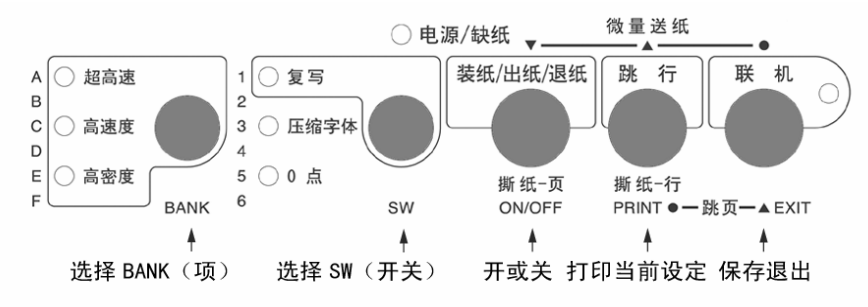

- 如何洗择项 (BANK)
	- 按【BANK】键, 打印机上最左列的三个指示灯, 会从 A 到 F 变化, 含意如下表 所示:

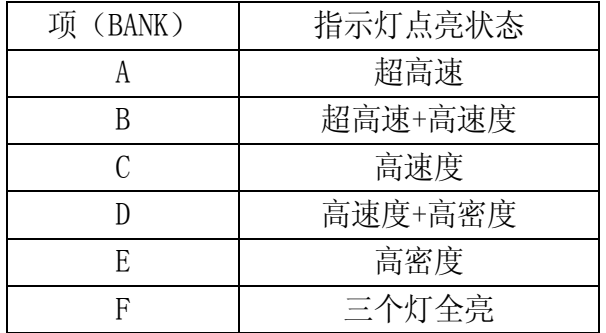

- 如何选择开关 (SWITCH)
	- 按一次【SW】键, 打印机第二列的三个指示灯, 会从 1 到 6 变化, 含义如下表 所示:

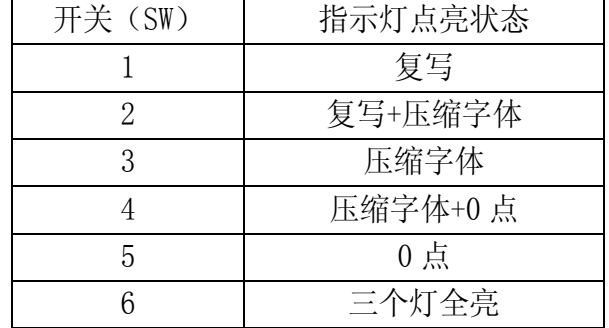

#### 第 42 页

#### ■ 如何选择开或关(ON/OFF)

- 联机灯的'亮'与'灭',用来指示当前的选项是'开(ON)'状态,还是'关 (OFF)'状态。这些状态的选择用【装纸/出纸/退纸】按键控制。
- 【装纸/出纸/退纸】按键所控制的(ON/OFF)选择是一个开关型选项,即: 按 一次为开(ON)状态,再按一次为关(OFF)状态。

### ■ 打印当前 EDS 设定

- 如果用户想杳看当前的 EDS 设定情况, 可以将当前的设定打印出来。
- 按住【跳行】键, 打印机会打印出当前的 EDS 设定状态。

#### ■ 记忆并退出 EDS 设置

当上述的 EDS 设置操作完成后, 仔细检查打印结果无误, 可按【联机】键退出 EDS 设置,在退出时,打印机会将当前 EDS 设置记忆在打印机里,并做一次打印 机复位。

### 3、计算机操作更改 EDS 设置

 NX-300 打印机使用了双向接口,可以通过计算机控制打印机的设定。本打印机为 了方便用户设置,提供了更改 EDS 及其它设定的软件"NX 系列打印机设置工具"以 下简称"设置工具"。根据用户的需求,可以选择安装 Windows 版或者 DOS 版。本节 主要介绍软件的安装方法和简单使用。有关详细的使用方法可参照软件光盘中的《NX 系列打印机设置工具用户手册》。

#### ■ 设置程序安装注意事项:

#### ● 打印机设置工具软件的安装:

- 1、在光盘驱动器中放入 STAR 打印机软件光盘;
	- A. 将出现启动界面。
	- B. 如果没有出现启动界面, 请双击 X:\autorun\INDEX.HTM 或点击 X:\autorun\INDEX.HTM, 然后按回 车键。(此处 X:为 STAR 打印机软件光盘所在的光盘驱动器盘符)
- 2、 选择"进入"后将显示"软件许可协议"界面,系统会要求您阅读并接受"软 件许可协议"。然后选择"同意"按钮。
- 3、 出现机型选择界面后,选择 NX-300 打印机。 进入 NX-300 打印机相关软件界面后, 选择"设置工具"按钮。 然后可根据需要选择 Windows 版或 DOS 版进行安装。
- 4、 按照屏幕提示进行操作,以便选择合适的安装位置和其它可用选项来安装设 置工具。

DOS 版打印机设置工具将自动在硬盘中生成\EDS\目录, 以及该目录下的运行 程序 NX300EDS.EXE 和相关文件。

Windows 版打印机设置工具默认安装在:

X:\Program Files\Star Micronics\Setup Utility(此处 X:为系统安装盘 所在的盘符)

#### ● 删除程序:

DOS 版的设置工具

当不再需要此设置工具时可将\EDS\目录及该目录下的所有文件直接删除。 Windows 版的设置工具

请点击"开始"一>"程序"或"所有程序"一>"StarMicronics"一> "卸载",完成删除程序。

#### ■ 使用设置工具:

● 使用设置工具的范围

您可以使用设置工具 NX300EDS,来查看或更改 NX-300 打印机的以下选项:

- 1、EDS 设置
- 2、调整打印机的打印结果(包括位置、质量、字符以及纸张)

#### 第 44 页

- 3、自启动区设置
- 4、点调整模式
- 5、将打印机恢复出厂设置
- 6、测试打印机的基本状态
- 使用设置工具的方法 (DOS 版设置工具)
	- 连接 NX-300 打印机,并确认打印机已装好纸且处于联机状态。
	- 运行 X:\EDS\NX300EDS.EXE 即可进入设置工具 NX300EDS (X:为程序所在的 驱动器盘符)
	- MS-DOS 或 PC-DOS 环境下:
		- A. 关闭中文平台(如果正在使用)。
		- B. 如果没有运行鼠标驱动程序,请先运行鼠标驱动程序。
		- C. 键入"X:\EDS\NX300EDS.EXE"(X:为程序所在的驱动器盘符)。
- 使用设置工具的方法(Windows 版设置工具)
	- 连接 NX-300 打印机,并确认打印机已装好纸且处于联机状态。
	- 若在桌面上设置有快捷方式, 双击"打印机设置工具"即可启动。
	- Windows9X 或 Windows2000 或 WindowsXP 下:

点击"开始"->"程序"或"所有程序"->"StarMicronics"->"Star NX 系列 打印机设置工具"

- 注意事项
- DOS 版设置工具 NX300EDS 可在 MS-DOS 或 PC-DOS 和 Windows9X 平台正常运行。
- Windows 版设置工具可在各个版本的 Windows 下运行。
- DOS 版设置工具 NX300EDS 必须与对应的 NX-300 监控程序配合使用, 升级监控程 序后必须同时升级 NX300EDS。
- 注意: 在 Windows2000 及 WindowsXP 系统环境下无法使用 DOS 版设置工具。
- 如果您的打印机做了版本升级,请同时升级设置工具,否则可能出现打印机设定 错误。
- 打印机设置工具的下载和升级

STAR 公司根据用户的需要不断改进打印机,打印机内部的监控也随着升级, 与此相对应,打印机设置工具也要升级。

如果您想得到最新版本的打印机设置工具,请访问 STAR 公司网站。

STAR 公司网站: HTTP://www.starhkg.com.hk

### 4-3 EDS 设置的功能

 本节主要介绍 EDS 设置中各项功能的意义,主要按照 EDS 编号介绍所有选项功能, 以及各选项的出厂设定。

#### 1、EDS-1 设置

EDS-1 的设置分为 A, B, C, D, E, F, 共 6 项, 每项 6 个开关, 其表示的功能设 置下面分别列表详述。*(下表中未列出的开关为保留开关,请用户不要改动。)* 

A 项(A BANK):

| 关  | 功能   | ( ON ) | 关 (OFF) |
|----|------|--------|---------|
|    | 打印方式 |        | 西文      |
| റ  | 缓冲容量 |        |         |
| 3  | 打印方向 | 双向     | 单向      |
|    | 自动回车 | 有效     | 无效      |
| ۰. | 自动换行 | 无效     | 有效      |
|    | 静音打印 | 无效     |         |

- 打印方式: 如有中文报表时,一般不能选西文状态,因为西文字符不是半角宽 度,中文报表将排列不齐。
- 缓冲容量: 指打印机输入缓冲存储区的大小设置, 在特殊情况下才选小。
- 打印方向: 设置双向时, 字符与图形状态都将双向打印, 当需高精度打印时, 才选单向, 如打印条码。
- 自动回车: 出厂为有效, 只有特殊情况下才设为无效。
- 自动换行:一般情况下设定为无效,只有特殊情况下才设为有效。'开(ON)' 所指定状态为出厂设置。
- 静音打印: 每一行分两次打印, 降低了噪声, 同时速度下降一倍。

#### Star NX-300 打印机 インディング こうしゃ こうしゃ かいしゃ かいしゃ かいしゃ 操作手册

B 项 (B BANK):

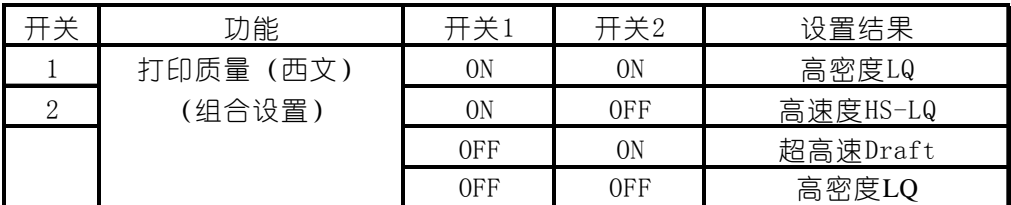

上述选项中

● 高密度 LQ 状态为出厂设置。

● 此'打印质量'选项, 在打印方式为'西文'时有效。

B 项 (B BANK):

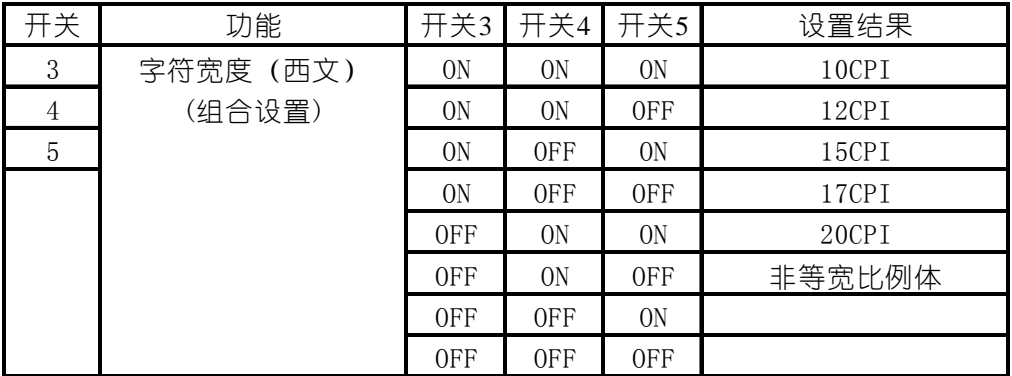

上述选项中

● 字符宽度: 此项目中'10CPI'宽度是出厂设置。

Star NX-300 打印机 スポックス しょうしゃ しゅうしゃ おおし かいしゃ かいしゃ 操作手册

 $C$   $\overline{L}$   $\overline{C}$   $C$   $RANK$   $\overline{C}$ .

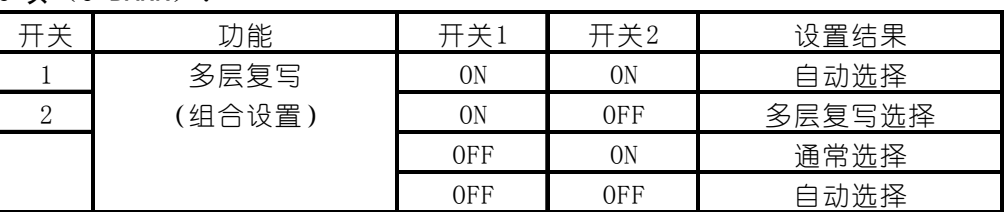

上述选项中

- 子 (ON)' 自动选择, 所指定状态为出厂设置。
- 设定多层复写时打印力度会加大,但打印速度会下降。
- **自动选择:**设为自动选择时打印机会按照纸厚度调节杆的位置,确定当前使 用的是单层纸或多层纸。
- 多层复写选择:设为多层复写选择时,打印机会一直用多层纸方式打印。
- **通常选择:**设为通常选择时,打印机会一直按单层纸方式打印。

C 项(C BANK):

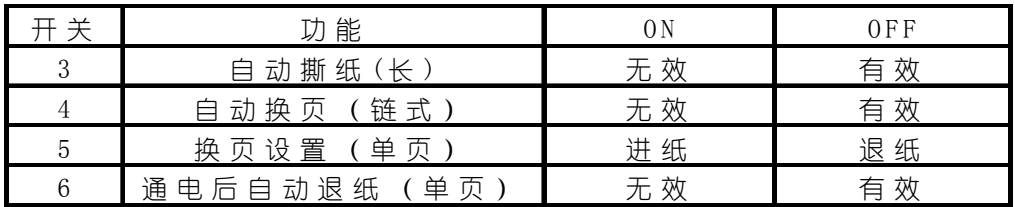

- 子 (ON)' 所指定状态为出厂设置。
- **自动撕纸(长):**设为有效时, 链式纸将走纸到下一页的页首撕纸。
- 自动换页(链式): 设定为有效时, 您打印的数据如果已经达到一页, 打印 机会自动跳页,以免打印在链式纸的页缝上。
- 换页设置(单页): 设定为进纸时, 进换页命令使单页纸向前走一页, 设定 为退纸时会将单页纸全部退出。
- 通电后自动退纸(单页): 设为有效时, 开打印机电源, 如果打印机将内部 装有单页纸,这张纸将自动退出。

D 项 (D BANK):

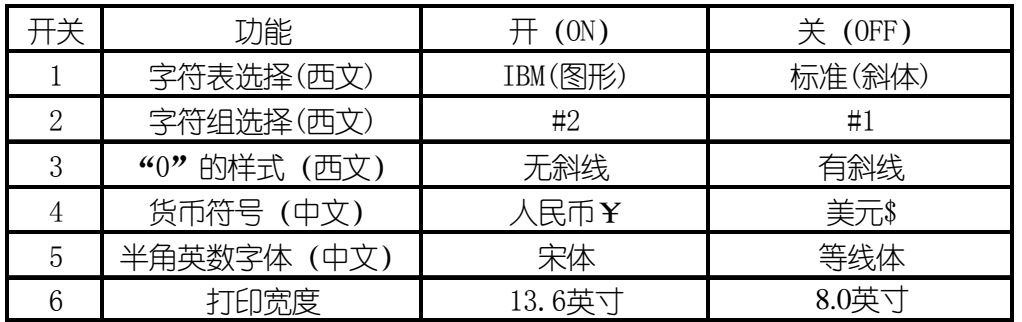

- **●** '开(ON)'所指定状态为出厂设置。
- 字符表选择(西文): 指西文状态下, 打印字符时所选择的字符表。
- 字符组选择(西文): 指西文状态下, 打印字符时所选择的字符组。可以参 照第六章附表进行设定。
- "0"的样式(西文): 指西文状态下, 打印字符"0"时的样式, 许多情况 下'有斜线 0'可以与英文字符"OPEN"中的"O"区别开来。
- 货币符号(中文): 指中文状态下,字符打印所使用的货币符号。
- 半角英数字体(中文): 指中文打印状态下的数字与英文都是半角宽度, 其 '宋体'字型相似与'罗马'体。
- 打印宽度: 是指打印机所打印的宽度范围,只有在特殊情况下才使用 8 英寸 宽度。

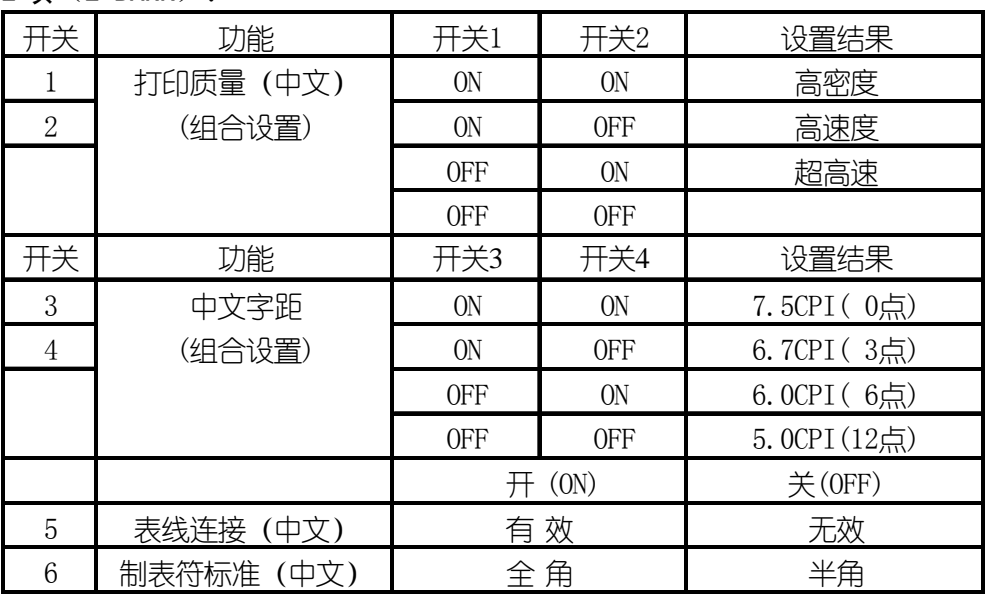

上述选项中

- 打印质量(中文): 此项中, '高密度'为出厂设置。
- 中文字距: 此项中, '6.7CPI (3点)' 为出厂设置。
- 开关'5、6'两项中, '开(ON)'所指定状态为出厂设置。
- 表线连接(中文): 指在用字符方式进行中文表格打印时, 表线由国标码中 的 A9 区字符组成, 如设置此项有效, 则可自动把表格纵线连接起来进行打 印,使表格美观,但要降低整体打印速度。
- 制表符标准: 指使用'HT'制表符时, 所代表的数倍字符宽度中, 是以'全 角'字符还是以'半角'字符为标准。

F 项(F BANK):

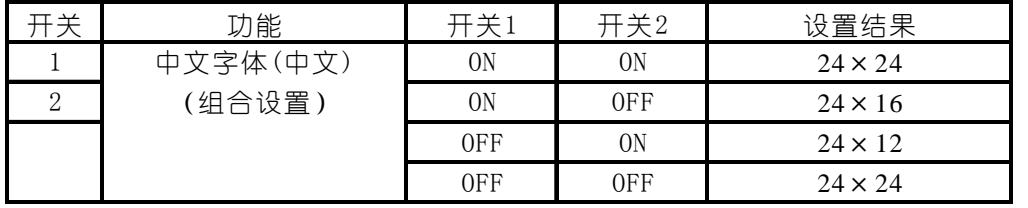

上述选项中

- '开 (ON) ' 24×24, 所指定状态为出厂设置。
- z 此项用于原代码打印时,设定中文字符的大小。
- 24×24: 代表每个中文字符纵向为 24 点, 横向为 24 点。
- **24×16: 代表每个中文字符纵向为 24 点, 横向为 16 点。**
- 24×12: 代表每个中文字符纵向为 24 点, 横向为 12 点。

#### 第 50 页

### 2、EDS-2 设置

同时按住【BANK】【SW】【装纸/出纸/退纸】键并同时开机,打印机将进入 EDS-2 设置模式。EDS-2 的设置也分为 A, B, C, D, E, F 共六项, 每项 6 个开关, 对于供 用户使用的开关,及其所表示的功能各设置,下面分别列表详述。(下表中未列出的 开关为保留开关,请用户不要改动。)

A 项(A BANK):

| 开关             | 功能        | 开关1            |                | 开关2 开关3 开关4    |                | 设置结果   |
|----------------|-----------|----------------|----------------|----------------|----------------|--------|
| 1              | 页长设置(单页)  | 0 <sub>N</sub> | 0N             | 0 <sub>N</sub> | 0 <sub>N</sub> | 11/4英寸 |
| $\overline{2}$ | (组合设置)    | 0 <sub>N</sub> | 0N             | 0N             | <b>OFF</b>     | 3.0英寸  |
| 3              |           | 0 <sub>N</sub> | 0 <sub>N</sub> | <b>OFF</b>     | 0 <sub>N</sub> | 3.5英寸  |
| 4              |           | 0 <sub>N</sub> | 0 <sub>N</sub> | <b>OFF</b>     | <b>OFF</b>     | 11/3英寸 |
|                |           | 0 <sub>N</sub> | <b>OFF</b>     | 0N             | <b>ON</b>      | 4.0英寸  |
|                |           | 0 <sub>N</sub> | <b>OFF</b>     | 0N             | <b>OFF</b>     | 5.5英寸  |
|                |           | 0 <sub>N</sub> | 0FF            | <b>OFF</b>     | 0 <sub>N</sub> | 6.0英寸  |
|                |           | 0 <sub>N</sub> | 0FF            | <b>OFF</b>     | <b>OFF</b>     | 7.0英寸  |
|                |           | 0FF            | 0N             | 0N             | <b>ON</b>      | 8.0英寸  |
|                |           | 0FF            | 0N             | 0 <sub>N</sub> | <b>OFF</b>     | 8.5英寸  |
|                |           | 0FF            | 0 <sub>N</sub> | <b>OFF</b>     | <b>ON</b>      | 11.0英寸 |
|                |           | 0FF            | 0 <sub>N</sub> | <b>OFF</b>     | <b>OFF</b>     | 11.7英寸 |
|                |           | 0FF            | <b>OFF</b>     | 0N             | 0 <sub>N</sub> | 12.0英寸 |
|                |           | 0FF            | 0FF            | 0 <sub>N</sub> | <b>OFF</b>     | 14.0英寸 |
|                |           | 0FF            | <b>OFF</b>     | <b>OFF</b>     | <b>ON</b>      | 17.0英寸 |
|                |           | <b>OFF</b>     | <b>OFF</b>     | <b>OFF</b>     | <b>OFF</b>     | 11.7英寸 |
| 5              | 顶空设置 (单页) | 1/6英寸          |                |                |                | 1英寸    |

- **页长设置(单页):**此项中, 11.7 英寸为出厂设置。此时, 如打印其他页长 的票据,需用户设置此项,或使用命令设置。
- 顶空设置(单页): 此项中, 1/6 英寸为出厂设置。

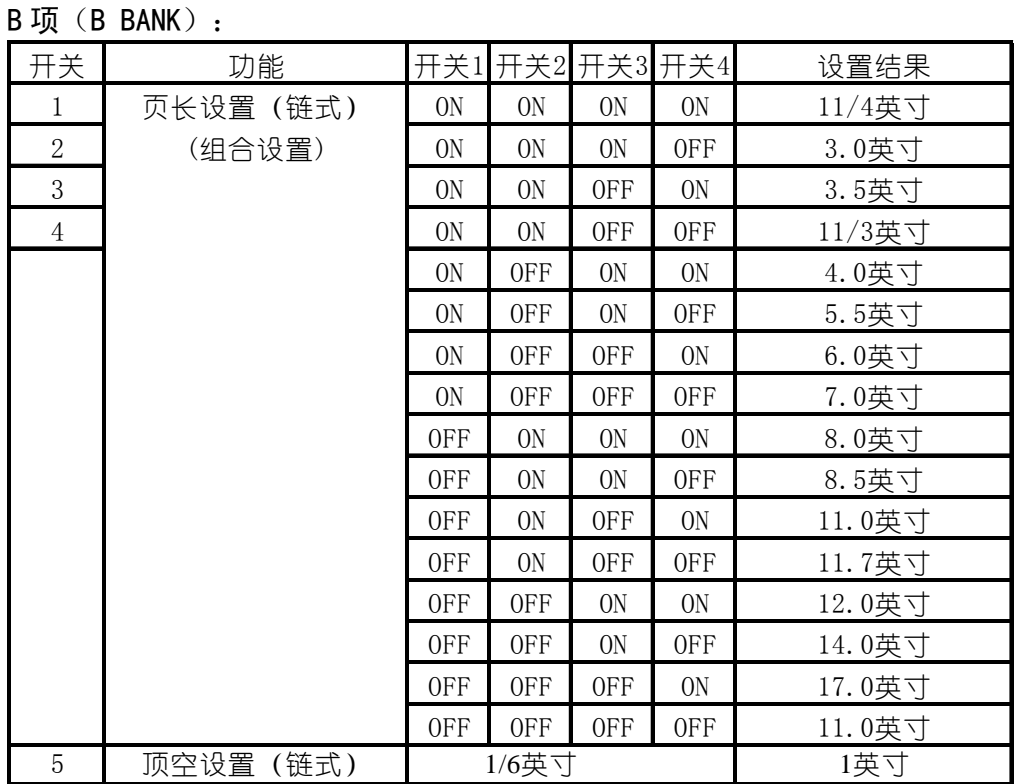

- 页长设置(链式): 11 英寸为出厂设置。此时, 如打印其他页长的连续链式 纸票据,需用户设置此项,或使用命令设置。
- **顶空设置(链式):** 1/6 英寸为出厂设置。此设置是指使用链式打印纸时, 第一行与纸上边的距离。

C 项 (C BANK):

| 手关       | 功能           | (0N) | 关 (OFF) |
|----------|--------------|------|---------|
|          | 防止卡纸的设置      | 有效   | 无效      |
| $\Omega$ | 页缝居中<br>(链式) | 无效   | 有效      |
|          | 用纸宽度         | 宽    | 窄       |
|          | 缺纸检测         | 有效   | 无效      |
| 5        | 蜂鸣音          | 有效   | 无效      |
|          | 打印方向指令       | 无效   | 有效      |

- z '开(ON)'所指定状态为出厂设置。
- 防止卡纸的设置:设定'有效'时,打印机在跳页过程中有平纸动作,以防 止卡纸。如设定为'无效',打印机将取消平纸动作。
- 页缝居中(链式): 设定为有效时打印头会在跳过链式纸页缝时单向打印, 以防止链式纸快速通过时卡住。
- **用纸宽度:**设定为'宽'时,打印头以宽行纸中心为居中点,当设定为'窄' 时,打印头将以窄行打印纸中心为居中点,以节约时间。
- 缺纸检测: 设定'无效'时要慎重, 因为可能打印到纸的边缘和打印胶辊上, 而损坏打印头。
- 蜂鸣音: 当设定为'无效'时缺纸等状态出现时不鸣响。
- 打印方向指令: 当设定为'无效'时计算机发来的打印方向指令无效, 此时 的打印方向, 由打印机 EDS 设置决定。当设定为'有效'时, 计算机发来的 打印方向指令有效,由指令控制打印机是单向打印还是双向打印。

#### Star NX-300 打印机 スポックス しょうしゃ しゅうしゃ おおし かいしゃ かいしゃ 操作手册 かいしょう

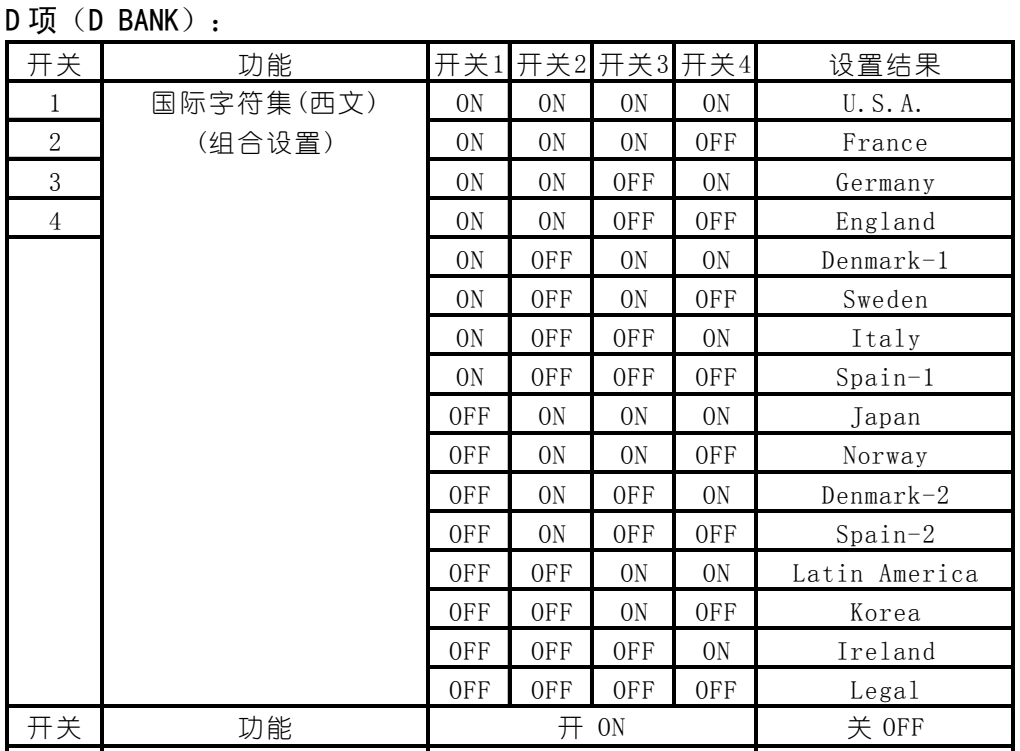

5 计行接口选通信号 ありつ あり はんかん おんじょう 特殊 6 并行接口ACK脉冲宽度 标 准 有殊

上述选项中

- 国际字符集: 此项中, 'U.S.A.'为出厂设置。此时, 如打印其他国家的符 号,需用户设置此项,或使用命令设置。
- 并行接口 选通信号: '标准'为出厂设置。当并行接口传输数据不正常时, 可以使用'特殊'选项。
- 并行接口 ACK 脉冲宽度: '标准'为出厂设置。当并行接口传输数据不正常 时,可以使用'特殊'选顶。

E 项(E BANK):

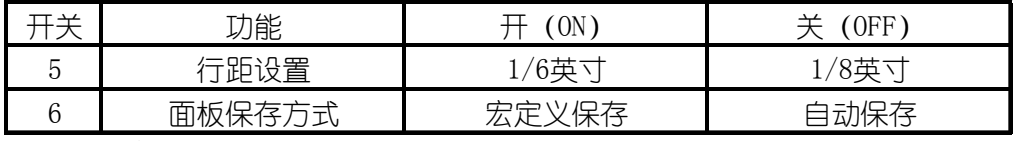

上述选项中

- '开(ON)'所指定状态为出厂设置。
- 行距设置: 设为 ON 时行距为  $1/6$  英寸, 设为 OFF 时行距为  $1/8$  英寸。
- **面板保存方式:** 自动保存为出厂设置。当设为自动保存时, 打印机将会保存 上次关机时的面板设定,再次开机时不变。

#### 第 54 页

### 4-4 使用点调整模式,调校打印机

当打印机使用了很长时间,或经过剧烈震动后,打印出的表格,纵向线条开始出 现左右参差不齐的情况。用户可进行此项操作进行调整。

### 1、进入点调整模式

■ 讲行这一模式操作前, 应先装好打印纸。

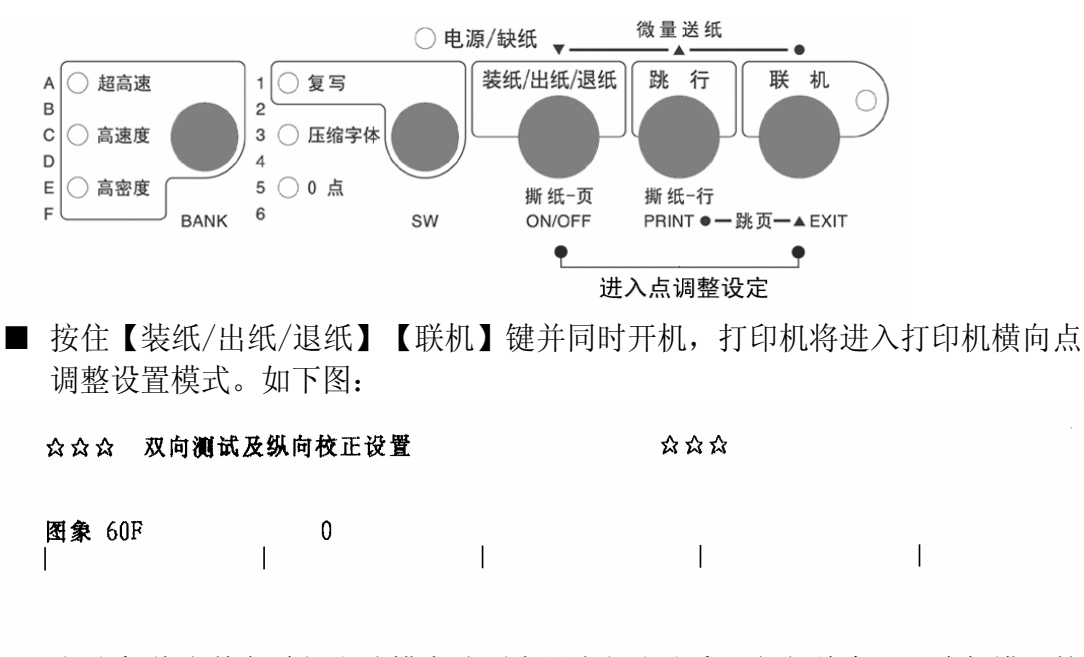

● 打印机将当前各种打印分辨率分别在纸上打印出来一组纵线条,正确与错误的 情况如下图所示:<br>| | | | | |

$$
\begin{array}{c|c|c|c|c} \text{if } \mathbb{R} \text{ and } \mathbb{R} \text{ and } \mathbb
$$

● 上面的纵线,分两次由打印头双向打印出来,如中部与上下不在一条直线上, 就需要进行下面的操作来调整。

 $\mathcal{L}$ 

2、使用点调整模式调校

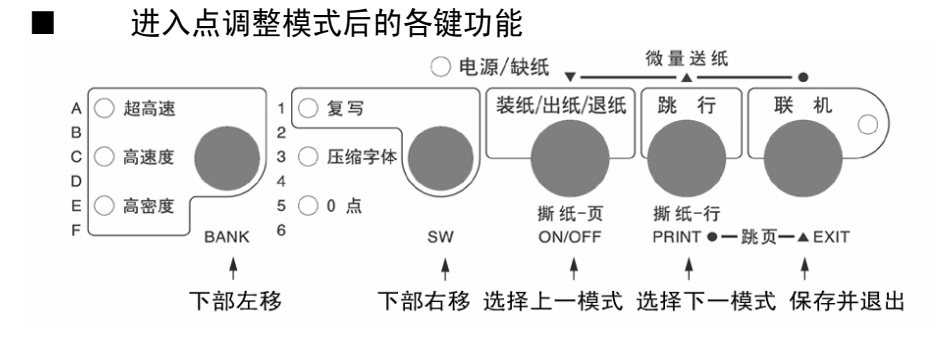

● 左调整: 按【BANK】键一次, 打印头将向左调整一点, 并打印:

-1: |||||||||||||||||||||||||||||

●右调整: 按【SW】键一次, 打印头将向右调整一点, 并打印: +1:||||||||||||||||||||||||||||

- z 上述两个操作可返复进行,直到打印的纵线满意为止。
- 选择下一模式: 按【跳行】键可进入下一种打印分辨率的点调整操作,打印机 仍会打印出当前状态,之后请用上述左、右两个操作进行调整。
- 选择上一模式: 按住【装纸/出纸/退纸】键可返回上一种打印分辨率, 仍用上 述左、右两个操作进行调整。
- 记忆并退出: 按住【联机】键可将已调好的状态记忆, 然后退出点调整操作, 回到正常打印状态。

### 注意:

- 调整时务必将全部模式都调整好,这样才能保证使用每一种模式都不会出现 双向打印错位。
- 如果调整后结果还不理想,可以将 EDS 设定中的"打印方向"改为单向,就 不会出现错位了。
- 如果双向打印时错位很严重,可能打印机的机械部分已经出现变形, 请将打 印机送到维修中心检查。

## 第五章 打印机控制码

### 5-1 概述

打印机本身是一个精密的电子机械产品,通过计算机的控制,它可以完成各种复 杂的文件打印工作,计算机通过输出一些命令来指挥打印机,这些命令称为打印机'控 制码',有时也称为'命令'或'指今'。

早期,每个打印机厂家的控制码都各不相同,本打印机使用现行的针式打印机工 业标准:ESC/P 控制码。

本章将用列表的方法,详述控制码的各种功能及使用方法。

#### ■ 表中的各项分类名称意义如下:

- 名称: 每一项控制码的称谓, 也是他的组成。大部分为'ESC''FS''SUB' 三个引导符打头,后跟一个或数个字母(或数字),有的还要附有参数。
- ●代码:用十六进制的表示方法,表示控制码的组成。
- 功能:解释控制码的作用和参数的作用,说明打印机接受此控制码后,所产 生的实际效果。
- 特性: 分为两个部分
	- A. 前一部分:表示对何种对象起作用。
		- '中'表示中文汉字。
		- '英'或'西'表示西文英数字。
		- 无字表示与对象无关。
	- B. 后一部分:表示控制码的作用性质,
		- '开关'表示此控制码为开关型,除非用关的控制码来关掉此功能,否 则一直有效。
		- '一次'表示此控制码为一次型,只对当前字或行有效。

### 注意: ● 本章所介绍的控制代码是专为程序员提供的,一般用户无需使用控制码。 ● 本章所列的控制代码不包括服务版本增加的代码。

# 5-2 ESC/P 控制码

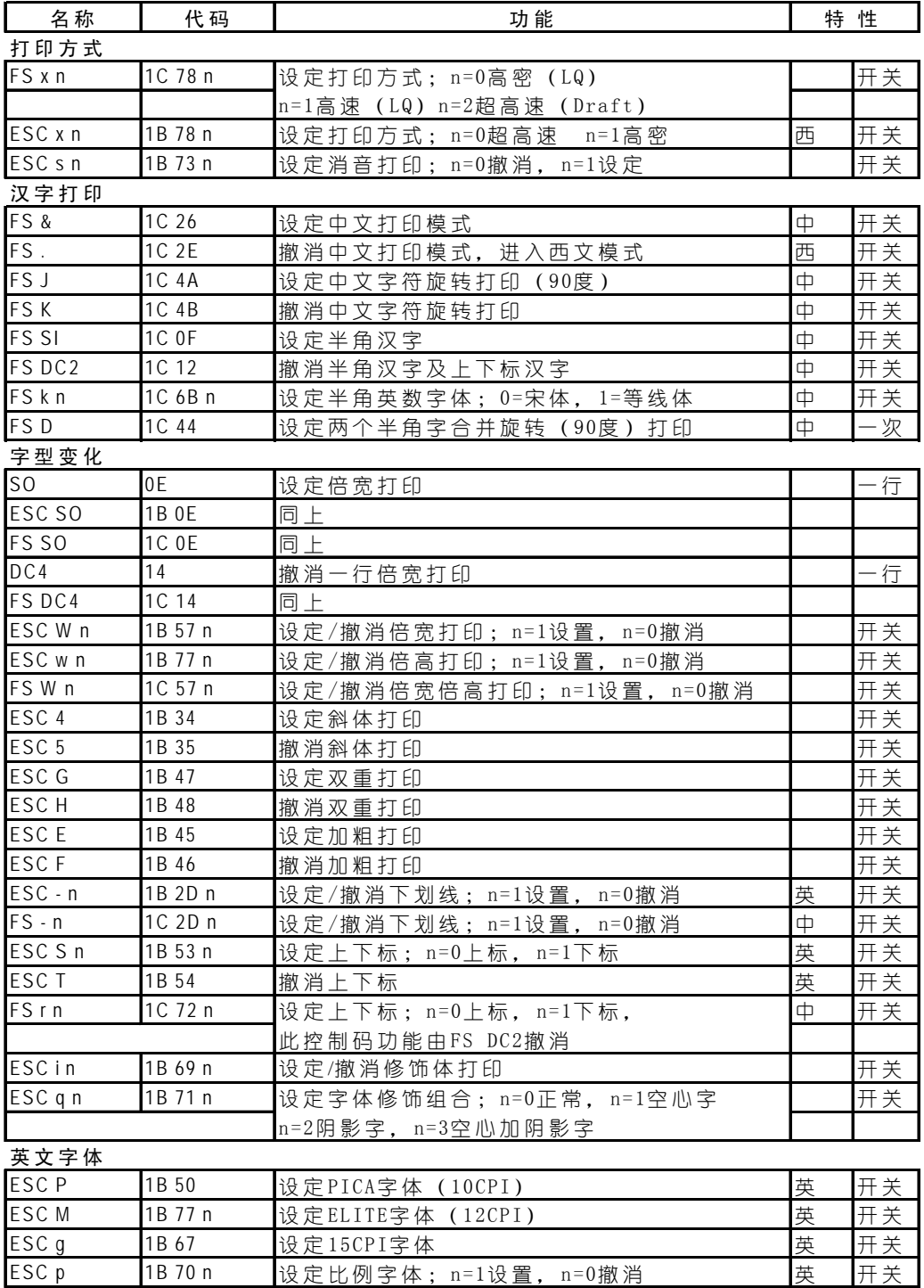

第 58 页

Star NX-300 打印机 操作手册

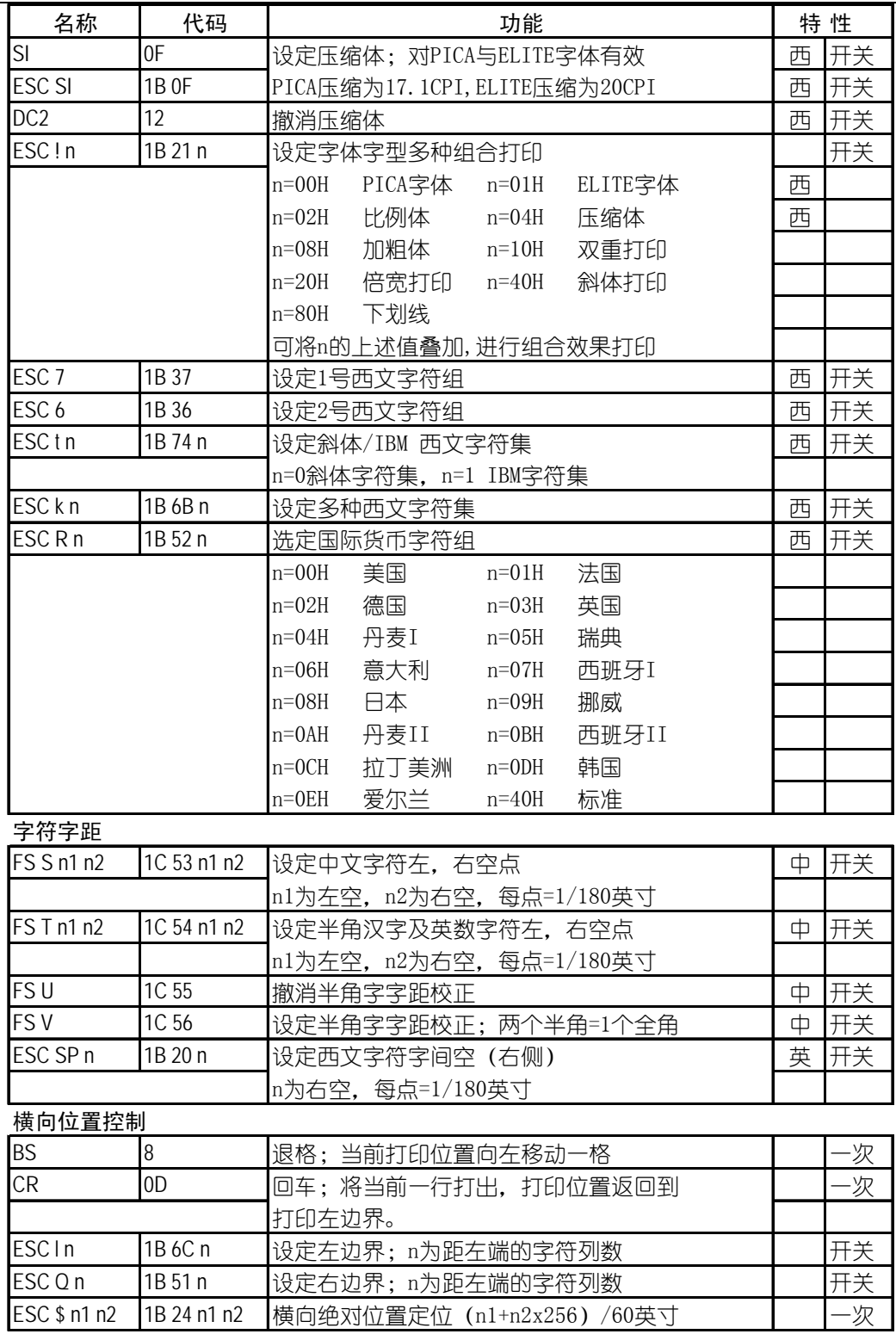

### Star NX-300 打印机 インディング こうしゃ こうしゃ おおし かいしゃ かいしゃ 操作手册 かいしょう

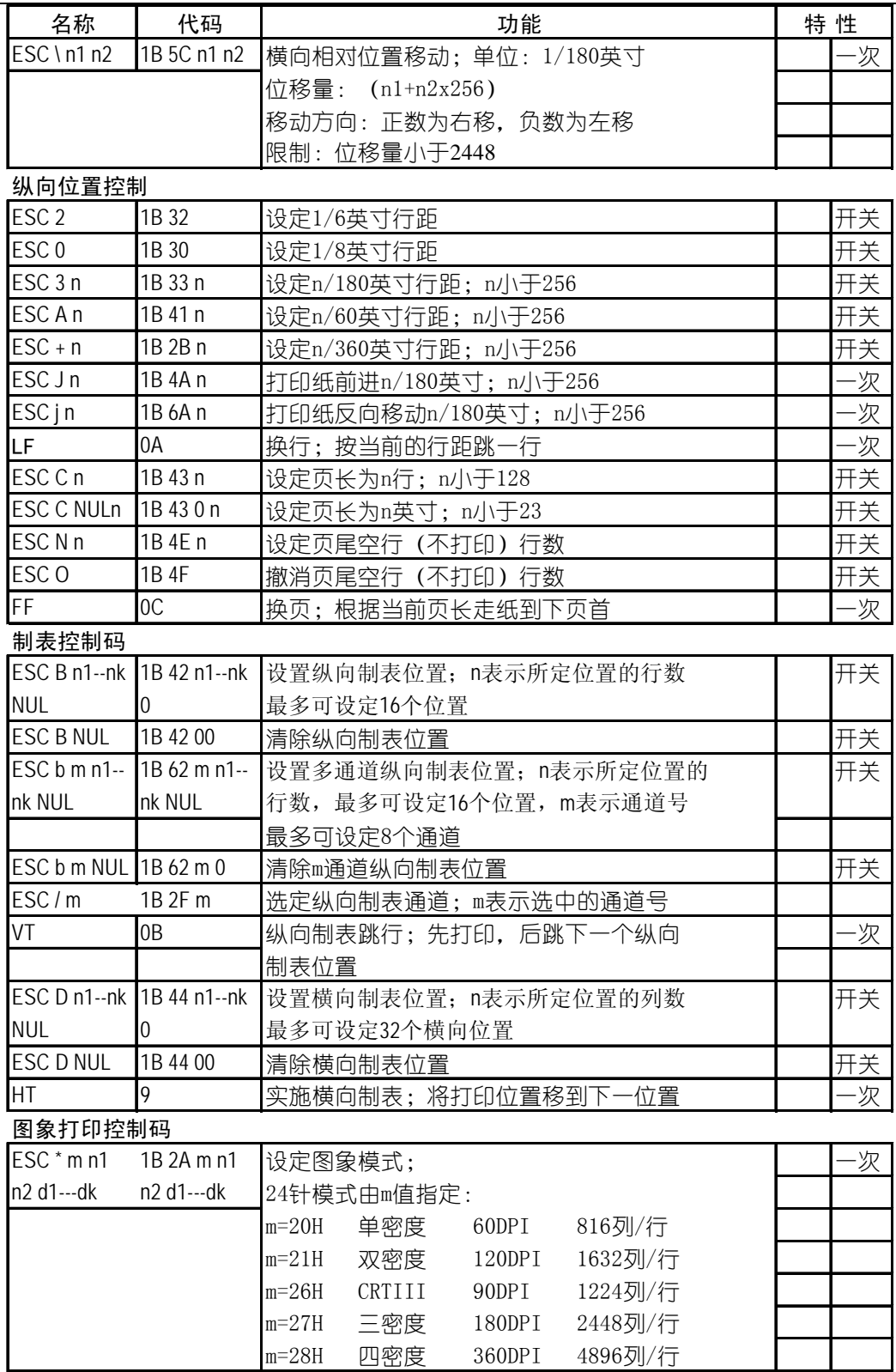

第 60 页

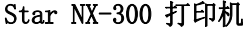

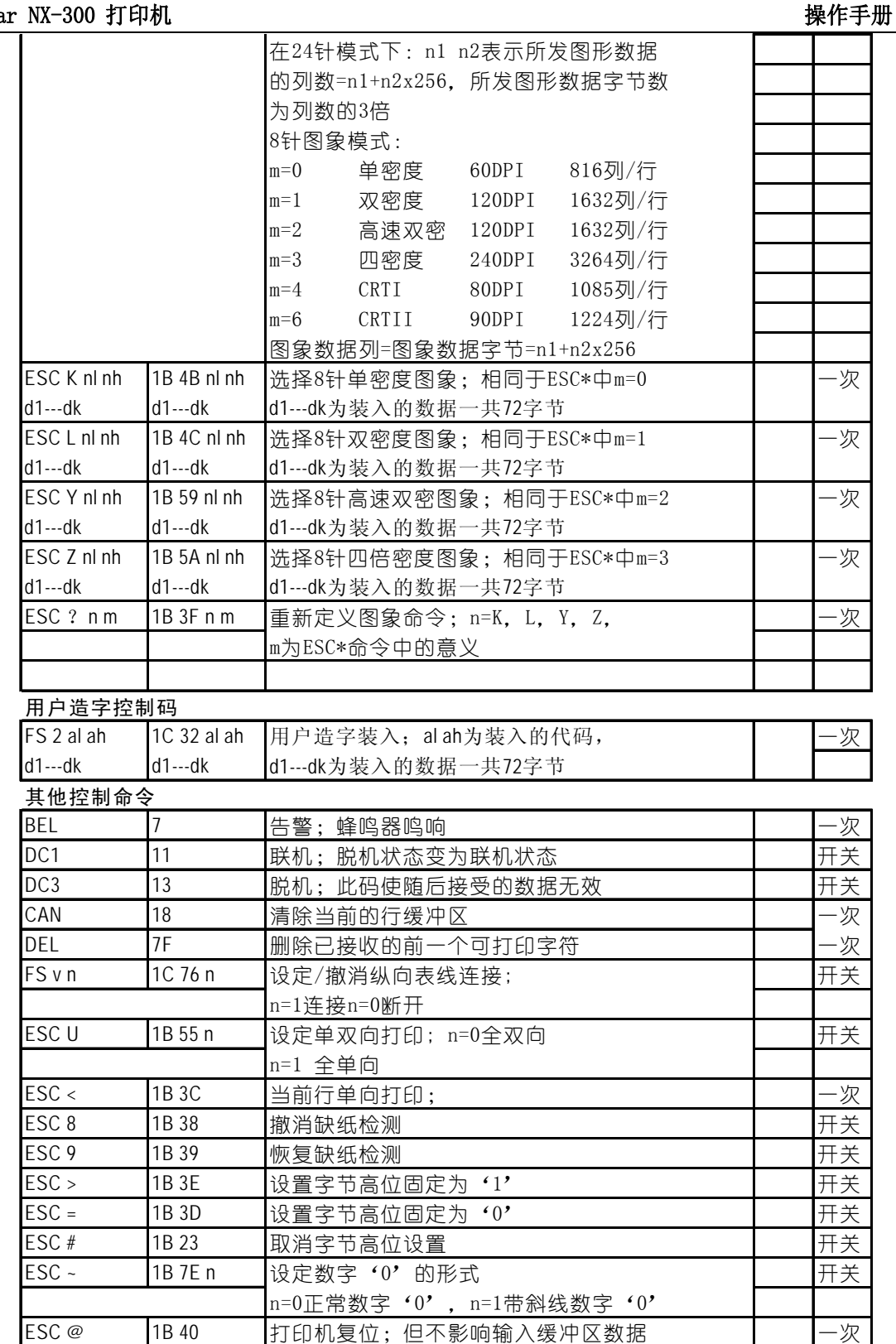

第 61 页

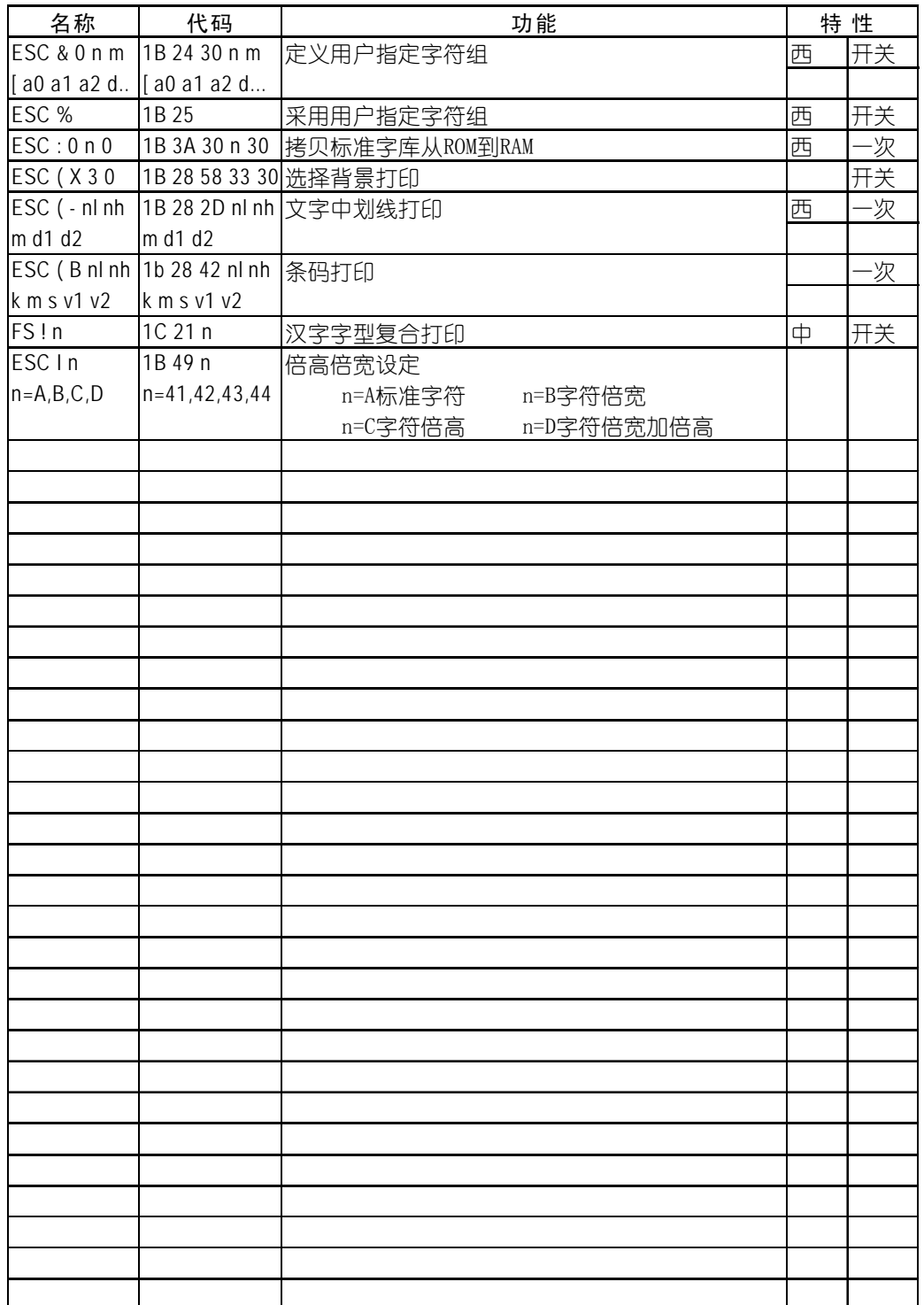

### 第六章 维护与保养

本打印机是一个精密机电产品,整机包括电路板与精密机械两大部分,所以在 维护与保养过程中必需小心谨慎,动手前请先阅读本章。

### 6-1 一般保养与使用注意事项

认真保养打印机,可避免与减少打印机的机械磨损,防止出现各种故障,延长 打印机的使用寿命,保养需注意下列操作注意事项。

- 选择良好的环境使用打印机(见第一章)。
- 链式纸张放置的位置与打印机链式送纸器在同一直线上, 并应低于打印机, 这 样可防止卡纸。
- 使用打印机时应盖好前面板, 既防灰尘又减少噪声。
- 经常用中性清洁剂清洁打印机外部。用小型吸尘器清扫内部, 但勿使机内电线 或元器件损坏或松脱。
- 防止将大头针,曲别针等金属物品以及茶水饮料洒掉入机内,否则会使电路板 出现腐蚀短路现象损坏打印机。
- 可经常使用干净棉布沾高级润滑油少量擦拭打印轴, 使打印字车活动自如。
- 要使用质量良好的色带,因为劣质色带会损坏打印针,在实际使用中,打印针 一般都是因此原因而损坏。
- 要经常清洗色带盒, 色带中的油墨与灰尘混合, 时间久后, 会成为打印头卡住 的主要原因。
- 打印机更换色带盒安装后, 一定要旋转色带上的旋钮 3 圈以上, 使色带到位并 拉紧,否则会卡色带同时损坏打印针。
- 严禁带电插拔打印机联机电缆, 否则会损坏打印机或计算机的并行接口。
- 在使用中, 经常要注意打印纸的厚度并随时调节打印机的纸厚间距调杆, 这样 可防止卡纸与损坏打印针。
- 打印机面板上的操作按钮是微动开关, 其操作与按的力气无关。打印机正在打 印时, 如按联机键要停止打印, 打印机一定要打印完当前行才停下来; 此时, 不要以为打印机没有反应,就再次按联机键,而要耐心等待。再次按联机键等 于又让打印机联机了,打印机就不会再停下来。

#### 第 63 页

# 6-2 一般故障与简单处理

一般打印机出现故障,要送代理商或维修站由专业技术人员进行修理,下面所 介绍的是一个故障判断分类表,供用户检查分析使用,处理一些最简单的故障。

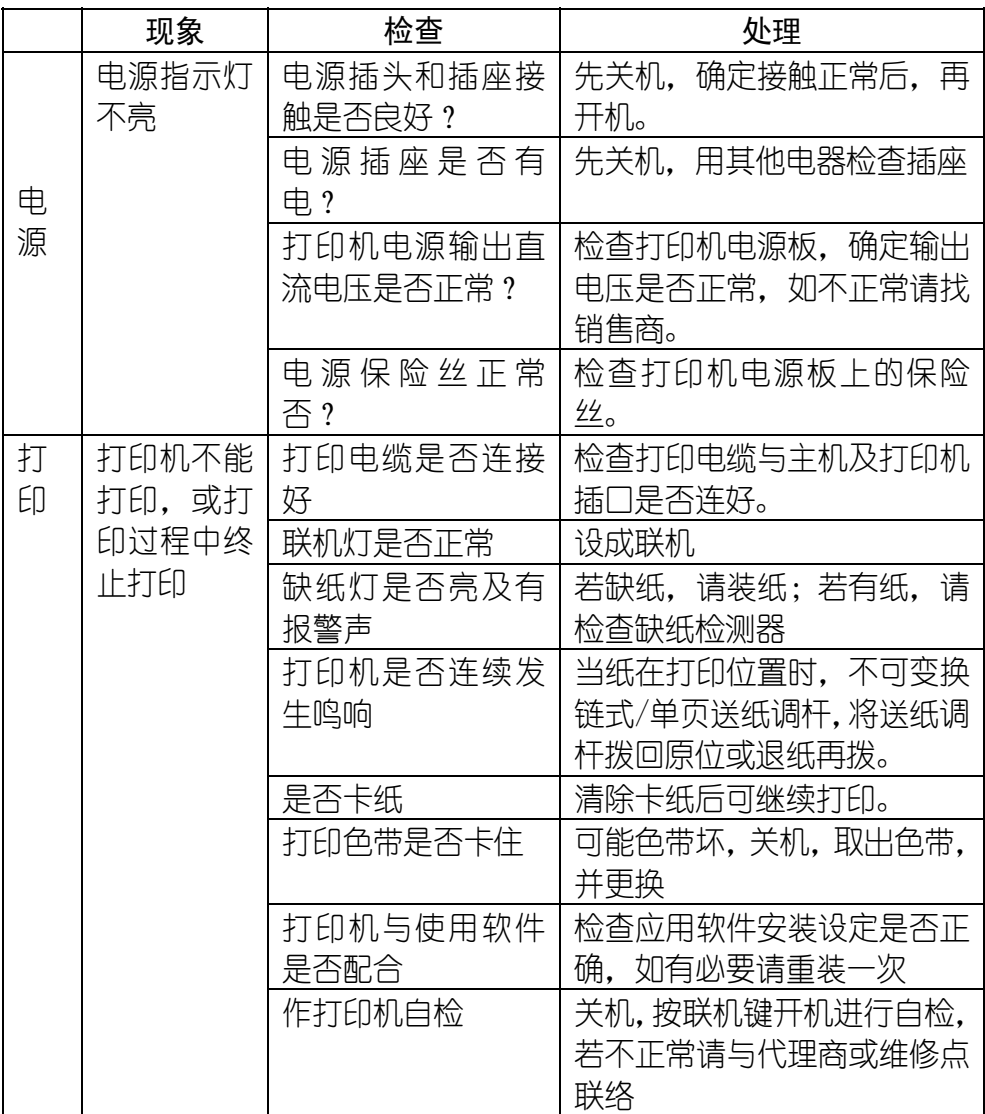

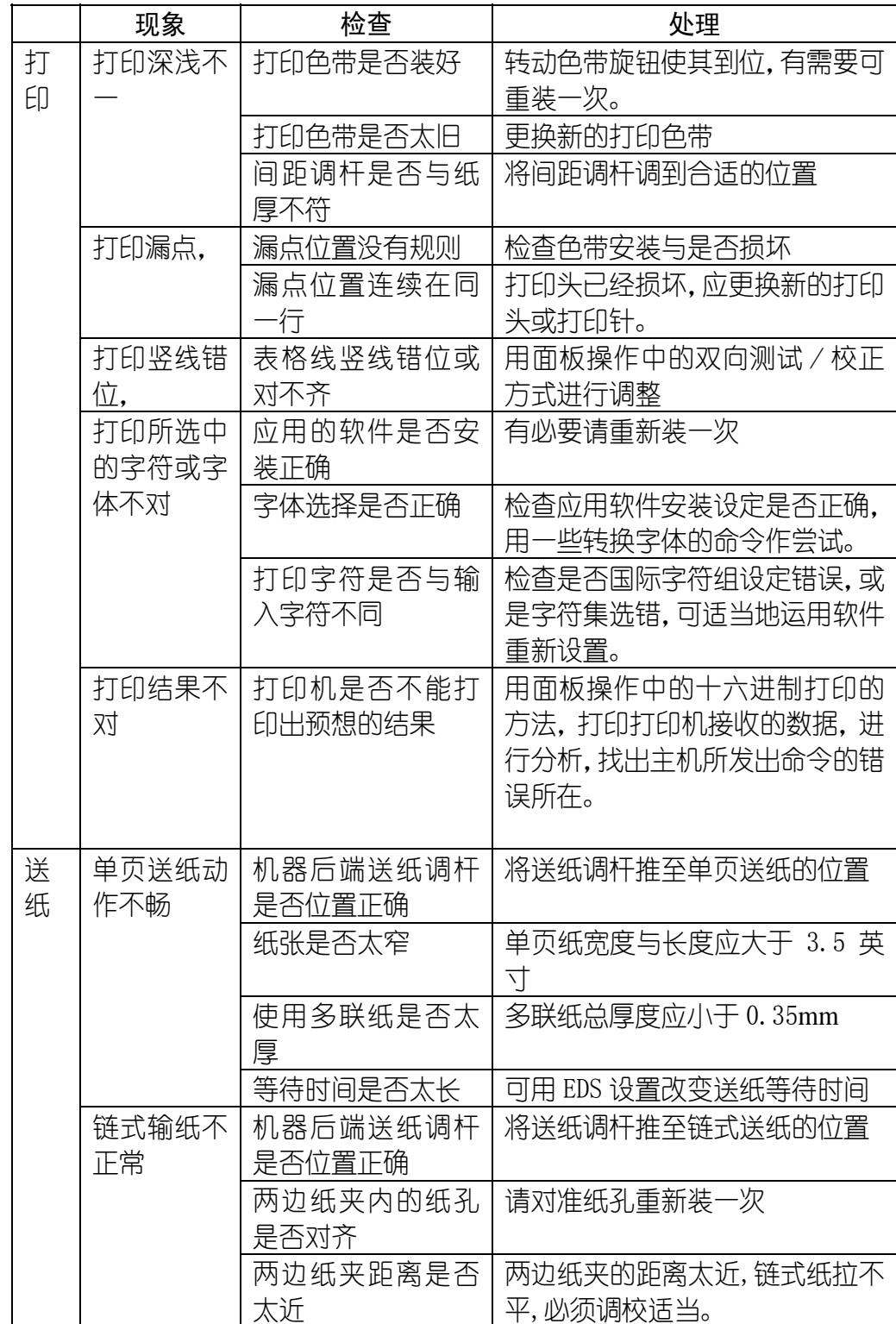

### 第 65 页

### Star NX-300 打印机 操作手册

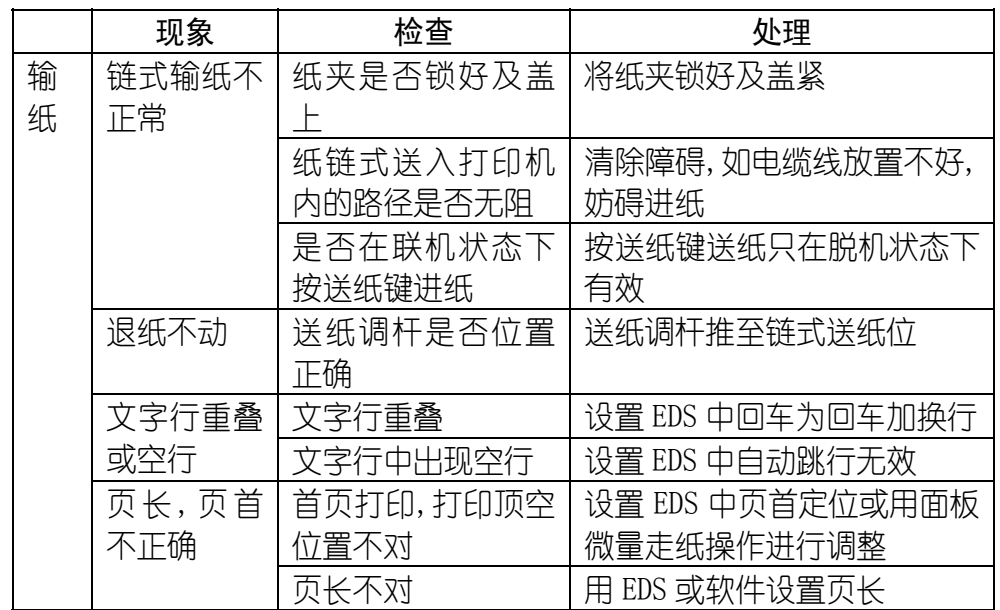

# 第七章 附 录

# 7-1 打印机规格

打印系统: 串行点阵击打式

打印速度(字/秒):

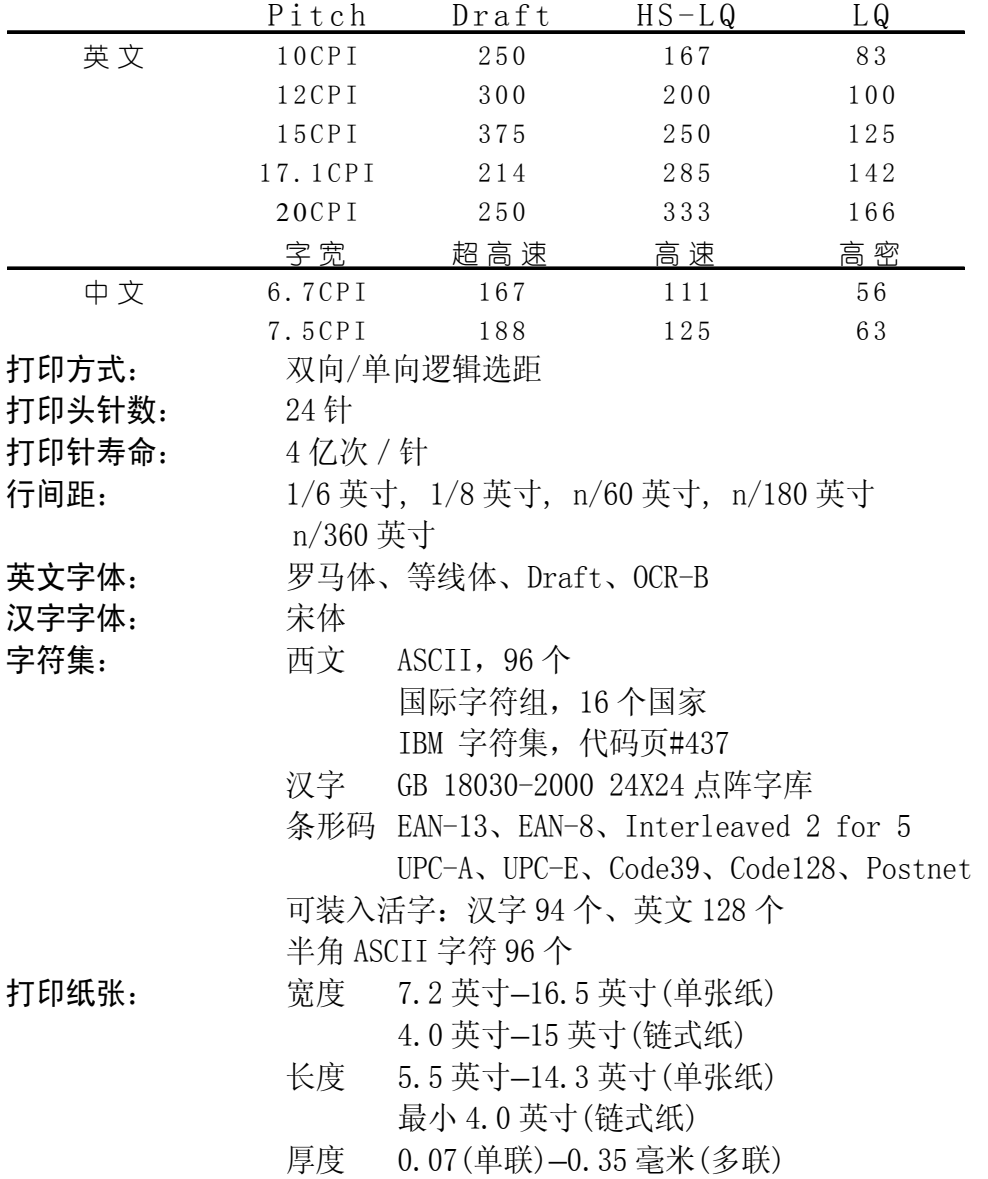

#### 第 67 页

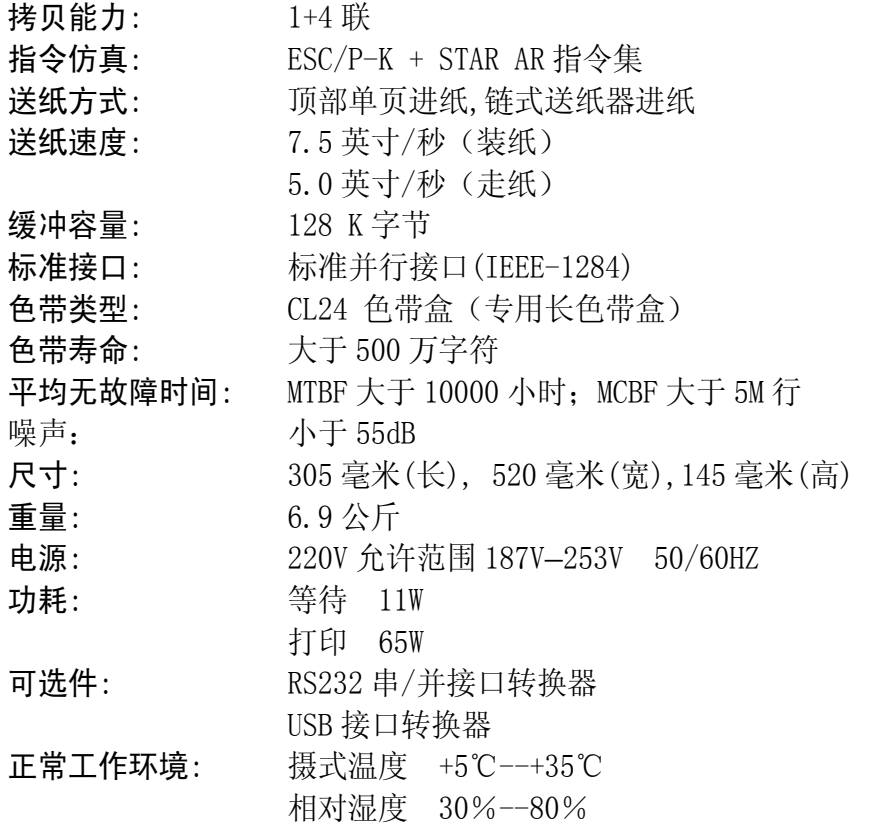

# 7-2 并行接口引脚功能

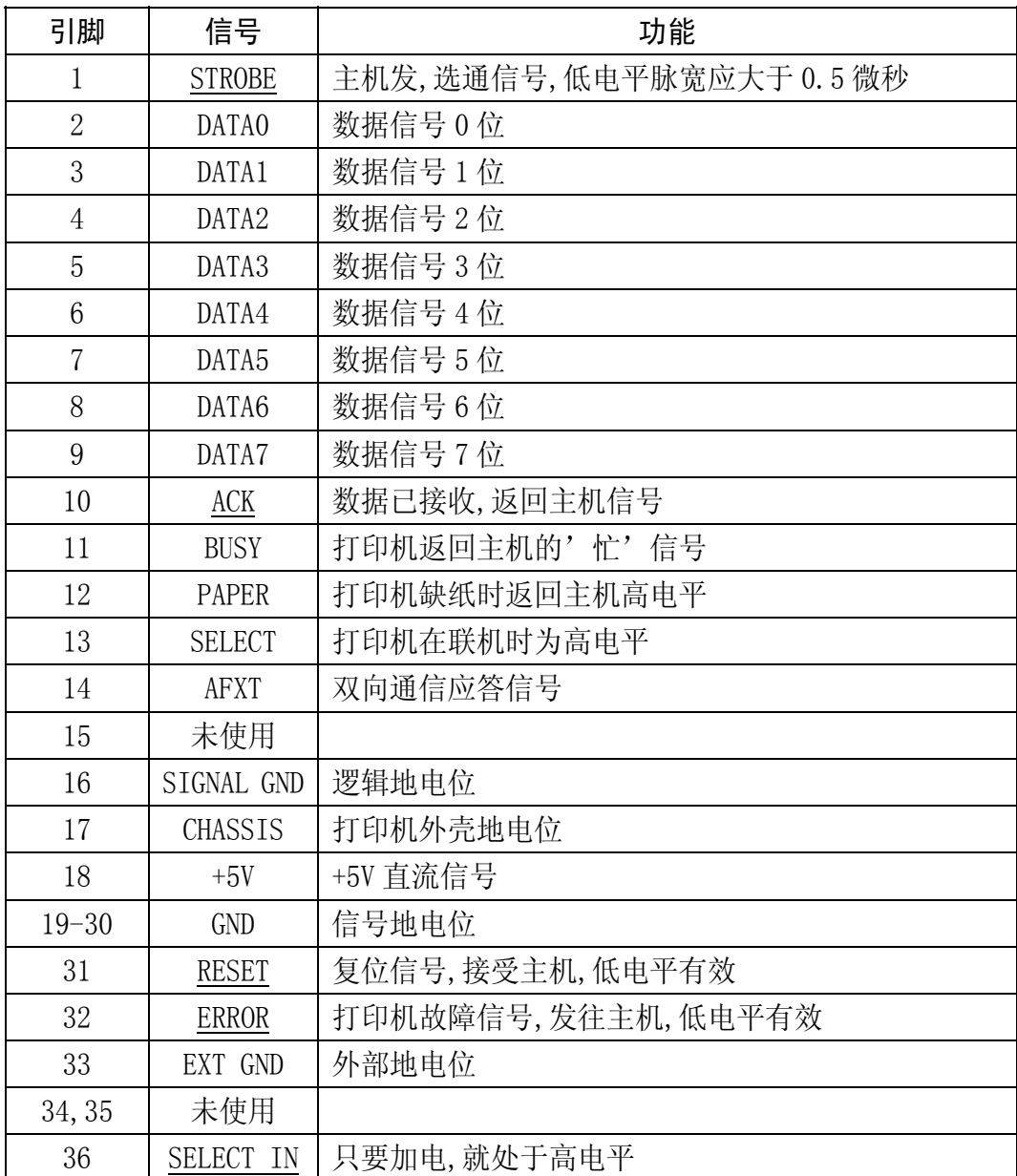

■ 上表中, 信号名称加有下划线, 表示此信号低电平有效。

■ STROBE, RESET, DATA0-DATA7 为打印机接受主机的信号。

■ 其余信号均为打印机发出信号。

#### 第 69 页

# 7-3 打印机面板操作简图

面板所有功能图:

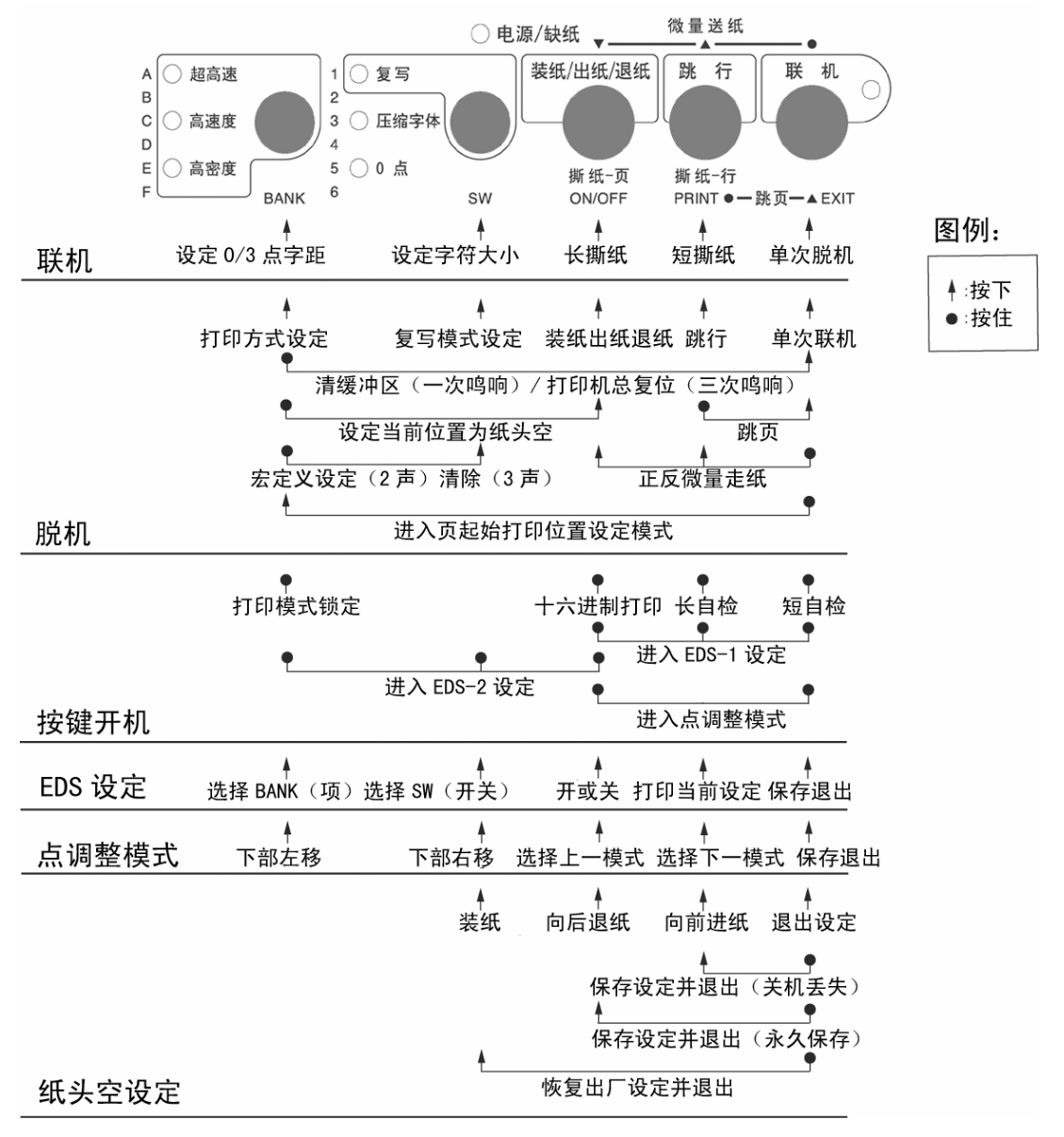

第 70 页
## 7-4 打印机字符组

IBM 字符集 字符组别 2 号:

|   | 0                     | 1                       | 2  | 3 | 4 | 5             | 6 | 7           | 8 | 9 | A        | B  | С                | D             | E | F |
|---|-----------------------|-------------------------|----|---|---|---------------|---|-------------|---|---|----------|----|------------------|---------------|---|---|
| 0 | (NUL)                 |                         |    | 0 | ◎ | P             | ۹ | p           | Ç | É | á        | ë  | Ł                | ш             | α | ≡ |
| 1 |                       |                         |    |   | A | Q             | а | q           | ü | æ | í        | ë  |                  | $\bar{\tau}$  | β | ± |
| 2 |                       | $\langle$ DC2>          | 11 | 2 | B | R             | b | r           | é | Æ | ó        | X  |                  | π             | г | ≥ |
| 3 |                       |                         | #  | 3 | С | S             | с | S           | â | ô | ú        |    |                  | Щ             | π | ≤ |
| 4 |                       | $\langle$ DC4 $\rangle$ | \$ | 4 | D | T             | d | t           | ä | ö | ñ        |    |                  | F             | Σ |   |
| 5 |                       | ş                       | %  | 5 | E | U             | е | u           | à | ò | Ñ        |    |                  | F             | σ |   |
| 6 |                       |                         | &  | 6 | F | V             | f | v           | å | û | ₹        | ╢  | F                | π             | μ |   |
| 7 | <b>(BEL)</b>          |                         |    | 7 | G | W             | g | w           | ç | ù | $\Omega$ | π  | ╟                | ╫             | τ | z |
| 8 | <b>(BS)</b>           | (CAN)                   | (  | 8 | Н | X             | h | x           | ê | ÿ | i        | ╕  | Ľ                | $^\mathrm{+}$ | Φ | ۰ |
| 9 | <b>(HT)</b>           | (BI)                    | )  | 9 | I | Y             | i | у           | ë | ö | е        | ᅦ  | ſř               | L             | θ |   |
| A | (LF)                  |                         | *  | ٠ | J | Z             | j | z           | è | Ü | h        | II | 쁘                |               | Ω |   |
| B | (VT)                  | (ESC)                   |    | ٠ | K |               | k |             | ï | ¢ | ⅓        | 1  | $\overline{\pi}$ |               | δ |   |
| C | (FF)                  | (FS)                    | ٠  |   | L |               | ı |             | î | £ | ₩        | 킈  | IF               |               | 6 | n |
| D | (CR)                  |                         |    | ≕ | M |               | m |             | ì | ¥ | ۰        | Ш  | ≕                |               | ø | 2 |
| E | $\langle$ SO}         |                         |    | ⋋ | N | ۸             | n |             | Ä | Ŗ | «        | ⅎ  | 쓔                |               | € |   |
| F | $\langle \S1 \rangle$ |                         |    | ? | O | <b>SUREAU</b> | o | <del></del> | Å | f | y)       |    | ╧                |               | Λ |   |

标准字符集 字符组别 2 号:

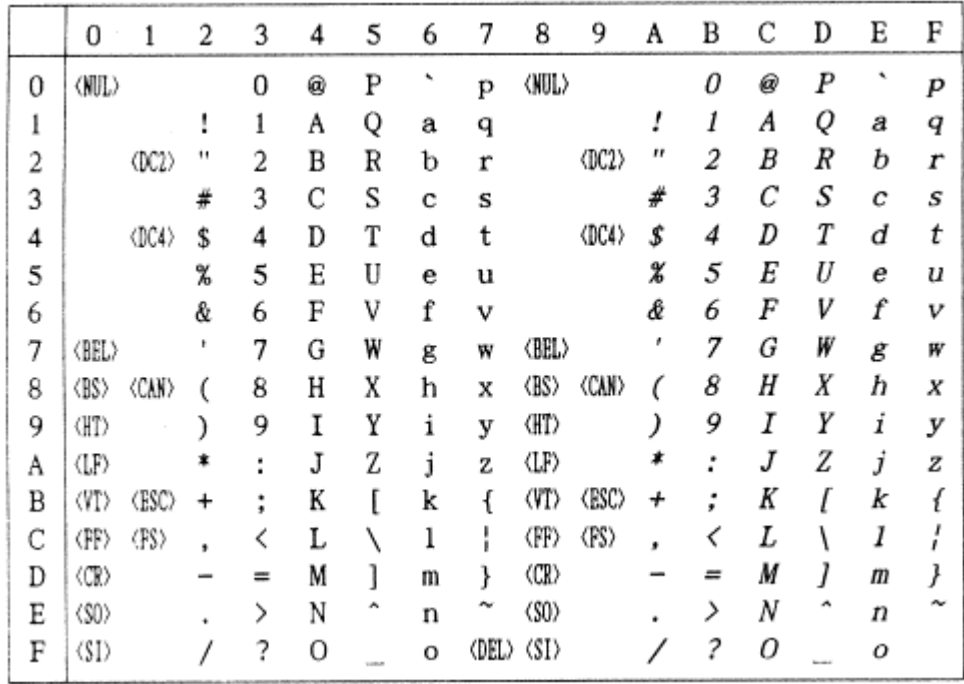

第 71 页

IBM 字符集 字符组别 1 号:

|   | 0                     |                | 2  | 3 | 4 | 5 | 6 | 7           | 8                                       | 9                  | A  | B  | С                | D                 | E | F |
|---|-----------------------|----------------|----|---|---|---|---|-------------|-----------------------------------------|--------------------|----|----|------------------|-------------------|---|---|
| 0 | (NU)                  |                |    | 0 | @ | P | ۰ | P           | (NUL)                                   |                    | á  | S) | Ł                | π                 | α | ≡ |
| 1 |                       |                |    | 1 | A | Q | a | q           |                                         |                    |    | ã  |                  | $\overline{\tau}$ | β | ± |
| 2 |                       | 002            | 11 | 2 | B | R | b | r           |                                         | $\langle$ DC2>     | ó  | Ä. |                  | π                 | г | ≥ |
| 3 |                       |                | #  | 3 | С | S | с | s           |                                         |                    | ú  |    |                  | Щ                 | π | ≤ |
| 4 |                       | (DC4)          | \$ | 4 | D | Т | d | t           |                                         | <dc4></dc4>        | ñ  |    |                  | F                 | Σ |   |
| 5 |                       | ş              | %  | 5 | Ε | U | е | u           |                                         |                    | Ñ  | ╡  |                  | F                 | σ |   |
| 6 |                       | $\langle$ SYN> | &  | 6 | F | V | f | v           |                                         |                    | ₫  | ╢  | Þ                | π                 | μ | ÷ |
| 7 | <b>(BEL)</b>          |                |    | 7 | G | W | g | W           | (BEL)                                   |                    | Q  | 71 | ╟                | ╫                 | τ | z |
| 8 | (BS)                  | <can></can>    |    | 8 | Н | Χ | h | х           | <bs></bs>                               | <b><can></can></b> | ż. | ۹  | Ľ                | $^\mathrm{+}$     | Φ | ۰ |
| 9 | (HT)                  |                |    | 9 | I | Y | i | у           | (HT)                                    |                    | г  | 붸  | ſř               |                   | θ |   |
| A | (LF)                  |                |    | ٠ | J | Z | j | z           | $\langle \downarrow \downarrow \rangle$ |                    |    |    | īī               |                   | Ω |   |
| B | (VI)                  | (ESC)          |    | ٠ | K |   | k |             | <vt></vt>                               | (ESC)              | 经  | รา | $\overline{\pi}$ |                   | δ | √ |
| С | (FF)                  | <b>〈FS〉</b>    |    |   | L |   | 1 |             | (FF)                                    | (FS)               | ¥  | ٦  | ╠                |                   | œ | n |
| D | $\langle$ CR)         |                |    | ⋍ | M |   | m |             | <cr></cr>                               |                    |    | π  | ≕                |                   | ø | 2 |
| E | $50$                  |                |    | ⋋ | N | А | n | ∼           | $\langle$ SO <sub>2</sub>               |                    | ш  | ⅎ  | 쓔                |                   | Е |   |
| F | $\langle \S1 \rangle$ |                |    | ? | Ο |   | o | <del></del> | $\langle SI \rangle$                    |                    | y) |    | ≛                |                   | Π |   |

## 标准字符集 字符组别 1 号:

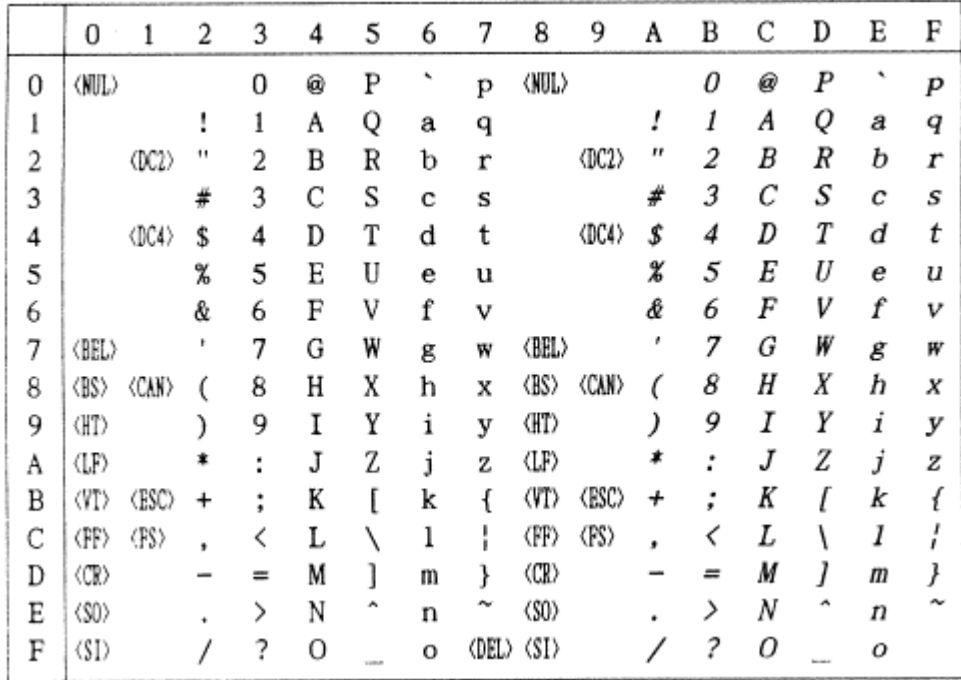

第 72 页

#437 U.S.A.代码页:

(CODE PAGE)

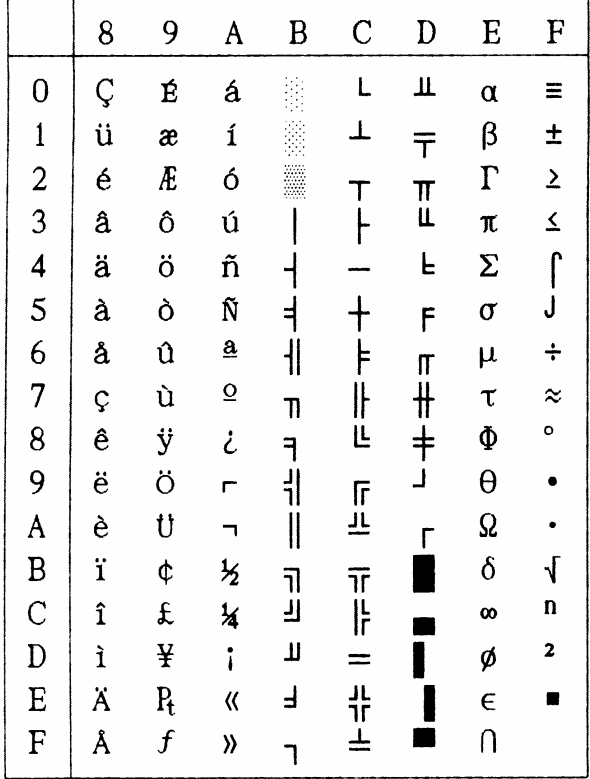

国际字符集:

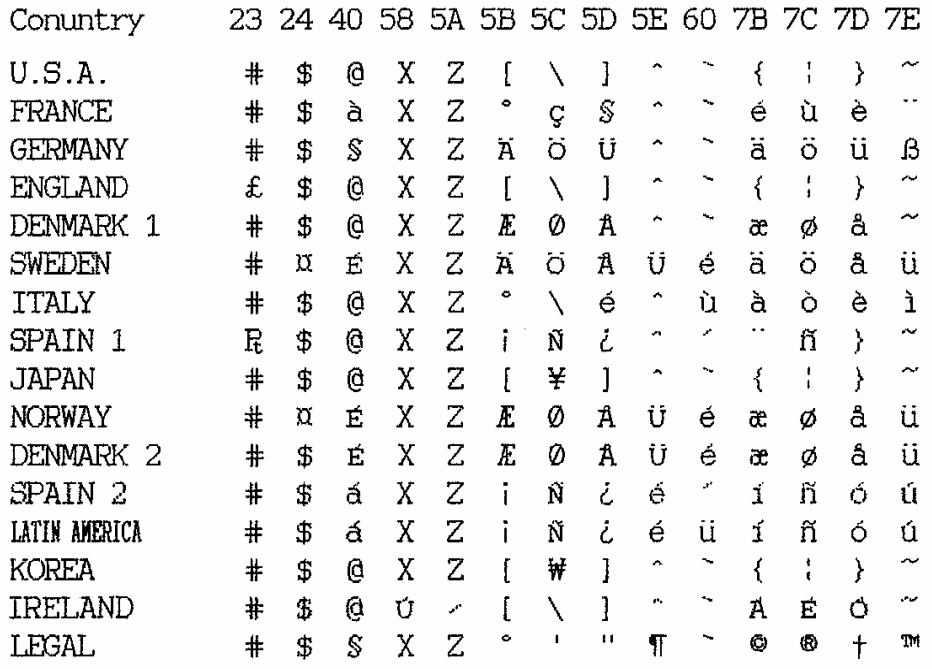

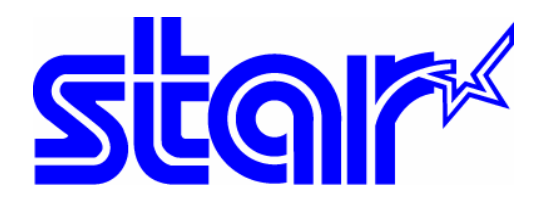

## 香港天星机电有限公司 香港九龙湾常悦道 3 号企业广场 2 期 19 楼 1901-6 室 Tel:+852 2796 2727 香港天星机电有限公司(北京代表处) 北京市中关村南大街 6 号中电信息大厦 708 室 Tel:010 6250 1771